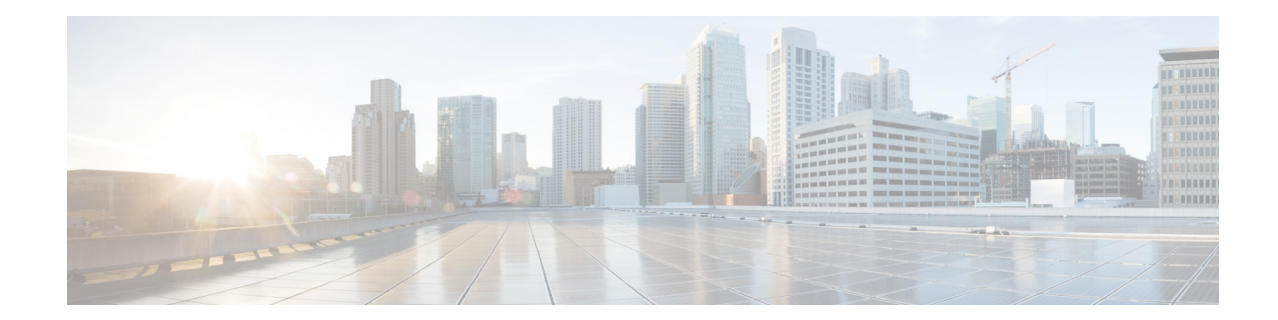

# **Release Notes for Cisco Wireless LAN Controllers and Lightweight Access Points for Release 7.5.102.0**

**First Published: July 2013 Last Updated: March 2014 OL-28977-01**

These release notes describe what is new in this release, instructions to upgrade to this release, and open and resolved caveats for this release. Unless otherwise noted, all of the Cisco Wireless LAN controllers are referred to as *controllers*, and all of the Cisco lightweight access points are referred to as *access points* or *Cisco APs*.

For more information about compatibility with the other wireless products and their releases, see:

<http://www.cisco.com/c/en/us/td/docs/wireless/compatibility/matrix/compatibility-matrix.html>

# **Contents**

These release notes contain the following sections:

- **•** [Controller and Access Point Platforms, page 2](#page-1-0)
- **•** [What's New in This Release, page 3](#page-2-0)
- [Software Release Support for Access Points, page 13](#page-12-0)
- **•** [Upgrading to Controller Software Release 7.5.102.0, page 16](#page-15-0)
- **•** [Special Notes for Licensed Data Payload Encryption on Cisco Wireless LAN Controllers, page 23](#page-22-0)
- **•** [Interoperability With Other Clients in 7.5.102.0, page 24](#page-23-0)
- **•** [Features Not Supported on Controller Platforms, page 26](#page-25-0)
- **•** [Caveats, page 29](#page-28-0)
- **•** [Installation Notes, page 62](#page-61-0)
- **•** [Service and Support, page 65](#page-64-0)

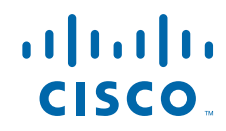

# <span id="page-1-0"></span>**Controller and Access Point Platforms**

The section contains the following subsections:

- **•** [Controller Platforms Supported, page 2](#page-1-1)
- **•** [Access Point Platforms Supported, page 2](#page-1-2)
- **•** [Controller Platforms Not Supported, page 3](#page-2-1)

### <span id="page-1-1"></span>**Controller Platforms Supported**

The following controller platforms are supported in this release:

- **•** Cisco 2500 Series Wireless LAN Controllers
- **•** Cisco 5500 Series Wireless LAN Controllers
- **•** Cisco Flex 7500 Series Wireless LAN Controllers
- **•** Cisco 8500 Series Wireless LAN Controllers
- **•** Cisco Virtual Wireless Controllers on Cisco Services-Ready Engine (SRE) or Cisco Wireless LAN Controller Module for Integrated Services Routers G2 (UCS-E)
- Cisco Wireless Controllers for high availability (HA controllers) for 2500 Series, 5500 Series, WiSM2, Flex 7500 Series, and 8500 Series controllers
- **•** Cisco Wireless Services Module 2 (WiSM2) for Catalyst 6500 Series switches

# <span id="page-1-2"></span>**Access Point Platforms Supported**

The following access point platforms are supported in this release:

- **•** Cisco 1040, 1130, 1140, 1240, 1250, 1260, 1600, 2600, 3500, 3500p, 3600, Cisco 600 Series OfficeExtend Access Points, 700 Series, AP801, and AP802
- Cisco Aironet 1550 (1552) series outdoor 802.11n mesh access points; Cisco Aironet 1520 (1522, 1524) series outdoor mesh access points
- **•** The AP801 and AP802 are integrated access points on the Cisco 800 Series Integrated Services Routers (ISRs). For more information about the stock-keeping units (SKUs) for the access points and the ISRs, see the following data sheets:
	- **–** AP860:

[http://www.cisco.com/c/en/us/products/collateral/routers/800-series-routers/data\\_sheet\\_c78\\_4](http://www.cisco.com/c/en/us/products/collateral/routers/800-series-routers/data_sheet_c78_461543.html) 61543.html

**–** AP880:

[http://www.cisco.com/c/en/us/products/collateral/routers/887-integrated-services-router-isr/da](http://www.cisco.com/c/en/us/products/collateral/routers/887-integrated-services-router-isr/data_sheet_c78_459542.html) ta\_sheet\_c78\_459542.html

[http://www.cisco.com/c/en/us/products/collateral/routers/800-series-routers/data\\_sheet\\_c78-6](http://www.cisco.com/c/en/us/products/collateral/routers/800-series-routers/data_sheet_c78-613481.html) 13481.html

[http://www.cisco.com/c/en/us/products/collateral/routers/880-3g-integrated-services-router-isr](http://www.cisco.com/c/en/us/products/collateral/routers/880-3g-integrated-services-router-isr/data_sheet_c78_498096.html) /data\_sheet\_c78\_498096.html

[http://www.cisco.com/c/en/us/products/collateral/routers/880g-integrated-services-router-isr/d](http://www.cisco.com/c/en/us/products/collateral/routers/880g-integrated-services-router-isr/data_sheet_c78-682548.html) [ata\\_sheet\\_c78-682548.html](http://www.cisco.com/c/en/us/products/collateral/routers/880g-integrated-services-router-isr/data_sheet_c78-682548.html)

**–** AP890:

[http://www.cisco.com/c/en/us/products/collateral/routers/800-series-routers/data\\_sheet\\_c78-5](http://www.cisco.com/c/en/us/products/collateral/routers/800-series-routers/data_sheet_c78-519930.html) 19930.html

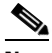

**Note** The AP802 is an integrated access point on the Next Generation Cisco 880 Series ISRs.

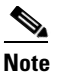

**Note** Before you use an AP802 series lightweight access point with controller software release 7.5.102.0, you must upgrade the software in the Next Generation Cisco 880 Series ISRs to Cisco IOS 151-4.M or later releases.

### <span id="page-2-1"></span>**Controller Platforms Not Supported**

The following controller platforms are not supported:

- **•** Cisco 4400 Series Wireless LAN Controller
- **•** Cisco 2100 Series Wireless LAN Controller
- **•** Cisco Catalyst 3750G Integrated Wireless LAN Controller
- **•** Cisco Wireless LAN Controller software on Cisco Services-Ready Engine (SRE) running on ISM 300, SM 700, SM 710, SM 900, and SM 910
- **•** Cisco Catalyst 6500 Series/7600 Series Wireless Services Module (WiSM)
- **•** Cisco Wireless LAN Controller Module (NM/NME)

# <span id="page-2-0"></span>**What's New in This Release**

This section provides a brief description of what is new in Release 7.5. For more information about instructions on how to configure these features, see the *Cisco Wireless LAN Controller Configuration Guide, Release 7.5* (hereafter referred to as the configuration guide) at

[http://www.cisco.com/c/en/us/support/wireless/5500-series-wireless-controllers/products-installation-a](http://www.cisco.com/c/en/us/support/wireless/5500-series-wireless-controllers/products-installation-and-configuration-guides-list.html) nd-configuration-guides-list.html

• The 802.11ac radio module, which is based on the IEEE 802.11ac Wave 1 standard, is available on the Cisco Aironet 3600 Series access points (Cisco AP3600). The 802.11ac module provides enterprise-class reliability and wired-network-like performance. The 802.11ac module supports three spatial streams and 80 MHz-wide channels for a maximum data rate of 1.3 Gbps. The 802.11ac standard is a 5-GHz-only technology, which is faster and a more scalable version of the 802.11n standard.

Some important points to note:

- **–** If you downgrade from Release 7.5.102.0 to an earlier controller software release and you connect the Cisco AP3600 with the 802.11ac module to the controller, the Cisco AP3600 works as expected, but the 802.11ac is not visible. When you upgrade to Release 7.5.102.0 again, all the 802.11ac parameters are set to default values.
- **–** When FlexConnect APs switch to standalone mode (WAN link down), the 802.11ac clients move to the 802.11n radio and the 802.11ac module is disabled. When WAN link comes up, the 802.11ac module is enabled and the 802.11ac clients will move back to the 802.11ac radio.

**–** The LED scheme for Cisco AP3600 has changed to reflect the presence of the 802.11ac module. When you enter a command to locate an AP, the AP LEDs now flash the red and green lights as opposed to the blue light previously.

For more information about the 802.11ac module on Cisco AP3600, see:

[http://www.cisco.com/c/en/us/products/wireless/aironet-3600-series/relevant-interfaces-and-modul](http://www.cisco.com/c/en/us/products/wireless/aironet-3600-series/relevant-interfaces-and-modules.html) es.html

For more information about configuring the 802.11ac parameters, see the "Configuring 802.11ac Parameters" section in the configuration guide.

**•** New –Z Product IDs are introduced for Cisco 3600 Series access points. The –Z PIDs provide enhanced 5-GHz spectrum coverage for Australia and New Zealand.

The UNII-2 Extended channels in 5470-5725 (excluding 5600 to 5650) are supported.

The following are the complete set of channels in the 5-GHz bandwidth with –Z:

- **–** 5150 to 5250
- **–** 5250 to 5350
- **–** 5470 to 5725 (excluding 5600 to 5650)
- **–** 5750 to 5850

For more information, see the Declaration of Conformity at:

<http://www.cisco.com/web/dofc/1087946.pdf>

**•** Cisco Aironet 700 Series access points are supported. Cisco AP700 supports high-performing two spatial stream rates over a deployable distance with high reliability when they serve clients. For more information, see:

[http://www.cisco.com/c/en/us/support/wireless/aironet-700-series/tsd-products-support-series-hom](http://www.cisco.com/c/en/us/support/wireless/aironet-700-series/tsd-products-support-series-home.html) e.html

- **•** Starting in this release, the Cisco Wireless Controller on Cisco Services-Ready Engine (SRE) running on ISM 300, SM 700, and SM 900 using native controller software is not supported. However, SRE or UCS-E with Cisco Virtual Wireless Controllers is supported.
- **•** Wireless Policy Classification engine is a wireless device profiler and policy classification feature introduced on the Cisco Wireless LAN Controller. The onboard wireless policy engine enables profiling of wireless devices and policy enforcement to address your Bring Your Own Device (BYOD) deployments.
- **•** Cisco 8500 Series Wireless LAN Controllers can act as anchor controllers in high-scale deployments that can have as many as 64000 clients.
- **•** The Cisco SFP-10G-LR module is supported on the Cisco Flex 7500 Series and the Cisco 8500 Series Wireless LAN Controllers.

The Cisco SFP-10G-LR module supports a link length of 10 kilometers (6.2 miles) on a standard single-mode fiber (SMF, G.652).

**•** The RADIUS and TACACS+ server lists in AAA are manually configurable options that are based on statically-defined IP addresses of the servers. You can configure up to 17 servers in the global server list. In this release, you have an option to use a Fully Qualified Domain Name (FQDN) that enables you to change the IP address when needed, for example, for load balancing updates.

A new submenu, DNS has been added to the **Security > AAA > RADIUS** and the **Security > AAA > TACACS+** menus, which you can use to get RADIUS or TACACS+ IP information from the DNS server.

# **Note** DNS is disabled by default.

For more information about configuring DNS, see the "Configuring RADIUS" and "Configuring TACACS+" sections in the configuration guide.

- **•** It is now possible to choose the interface name from which you ping:
	- **–** Get the interface details by entering this command:

#### **show interface summary**

**–** Ping from an interface of your choice by entering this command:

**ping** *ip-addr interface-name*

- **•** You can view the IP address of the AP and the client count on the controller:
	- **–** On the controller CLI, enter the **show ap summary** command.
	- **–** On the controller GUI, choose **Wireless > All APs**.

You can view the IP address of the AP when you see the client summary:

- **–** On the controller CLI, enter the **show client summary** command.
- **–** On the controller GUI, choose **Monitor > Clients**.
- **•** You can now use the **grep** command to print only the lines that match a pattern. This is especially useful when the output of certain **show** commands is lengthy and you have to scroll multiple times to get to the information that you need. For example, to view only the system uptime from the **show sysinfo** command output, enter the following **grep** command:

grep include 'Up Time' "show sysinfo"

Output that is similar to the following is displayed:

```
Press yes to continue(y)y
System Up Time................................... 0 days 5 hrs 30 mins 7 secs
```

```
There are 1 lines matching the pattern Up Time
```
Similarly, you can exclude the lines that match a given string by entering the **grep exclude** command.

The search string is case sensitive. Use single-quotes (' *'*) if your string contains spaces.

The search string cannot contain only wild cards (\*, ?, and so on). However, you can include wild cards along with the search string that contains other text. For example, if you want to see all the information that starts with the string 'Sys' in the output of the **show sysinfo** command, enter this command:

```
grep include 'Sys*' "show sysinfo"
Press yes to continue(y)y
Manufacturer's Name.............................. Cisco Systems Inc.
System Name...................................... Test
System Location...................................
System Contact...................................
System ObjectID.................................. 1.3.6.1.4.1.9.1.1069
System Up Time................................... 0 days 5 hrs 38 mins 0 secs
System Timezone Location........................
System Stats Realtime Interval................... 5
System Stats Normal Interval..................... 180
```
 $\mathbf{I}$ 

pattern Sys\*

There are 9 lines matching the

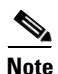

**Note** The search match counts all lines of the output of the command.use the grep command to print only the lines that match a pattern. This is useful when the output of certain show commands is lengthy and you have to scroll multiple times to get to the information that you need.

- **•** You can include wild cards when you use the Change Filter option in your search for APs, WLANs, and so on. For example, if you want to search for all the WLANs whose names start with the string wlan:
	- **1.** On the controller GUI, choose **WLANs**.
	- **2.** On the **WLANs** page that is displayed, click **Change Filter**.
	- **3.** In the **Search WLANs** dialog box that is displayed, select the **Profile Name** check box and enter *wlan\** in the adjacent text box.
	- **4.** Click **Find**.

The wildcard option is available for all menus that have the Change Filter option:

- **– Monitor > Access Points > Radios > 802.11a/n/ac | 802.11b/g/n | Dual-Band Radios** (MAC Address and AP name)
- **– Monitor > Cisco CleanAir > 802.11a/n/ac | 802.11b/g/n > Interference Devices** (Cluster ID and AP name)
- **– Monitor > Cisco CleanAir > 802.11a/n/ac | 802.11b/g/n > Air Quality Report** (AP name)
- **– WLANs > WLANs**

(Profile Name and SSID)

**– Wireless > Access Points > All APs**

(MAC Address, AP Name, AP Model)

**– Wireless > Access Points > Radios > 802.11a/n/ac | 802.11b/g/n**

(MAC Address and AP Name)

**•** Prior to this release, the Ethernet wired lightweight APs in the Bridge mode (either the RAP mode or the MAP mode) were not responding to nor were able to send the Internet Control Message Protocol (ICMP) traffic unless they were associated with the controller. This resulted in issues where it is expected that the controller and AP should be able to ping each other before the Control And Provisioning of Wireless Access Points (CAPWAP) association process can begin.

In this release, the mesh APs can ping and be pinged even before they are associated with the controller.

- Prior to this release, the Cisco AP1552 GI2 interface could not be configured for VLAN. This was because the GI2 interface was used as a cable modem interface on the Cisco AP1552C. This restriction is removed in this release.
- **•** You can now deauthenticate a client by specifying the username or the IP address of the client. In the earlier releases, you could do this by specifying only the MAC address of the client. This enhancement allows multiple client sessions with the same username to be deauthenticated. Overlapping IP addresses across different interfaces result in the MAC addresses of the clients being listed. In such as scenario, you must use the MAC address of a client to deauthenticate the client.

Deauthenticate a client by entering this command:

config client deauthenticate {mac-addr | ipv4-addr | ipv6-addr | user-name}

**Note** It is not possible to configure this enhancement on the controller GUI.

• Use the Telnet Authority Management feature to selectively manage local users who have credentials to use Telnet to connect to the controller.

In the earlier releases, you could configure Telnet only for all local management users at the global level. By default, all the local management users were allowed to use Telnet to connect to the controller.

Now, the Telnet Authority Management feature is enabled only after you enable Telnet globally. By default, all Telnet user capability is in an enabled state.

Also, the SSH connection behavior is not affected by the Telnet Authority Management feature.

For more information, see the "Configuring Telnet Privileges for Selected Management Users" section in the configuration guide.

**•** You can configure the controller to support a maximum number of APs, with the number not exceeding the one allowed in the license. The controller limits the number of APs supported depending on the licensing information and the controller model that is used.

The licensing information overrides the configured value if the configured number of APs is greater than that is allowed in the license.

You must reboot the controller after you change the configured number of APs supported.

For more information, see the "Configuring the Maximum Number of Access Points Supported" section in the configuration guide.

**•** New Mobility (converged access) enables the controller to be compatible with converged access controllers with a Wireless Control Module (WCM) such as the Cisco Catalyst 3850 switch and the Cisco 5760 Wireless LAN Controller.

The Cisco 2500 Series, Cisco 5500 Series, Cisco WiSM2, or the Cisco 5760 Wireless LAN Controller functions as a mobility controller with the Cisco Catalyst 3850 switch. The mobility controller is part of a hierarchical architecture that consists of a mobility agent and a mobility oracle.

For more information, see the "Configuring New Mobility" chapter in the configuration guide.

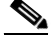

**Note** The epings are not available in Cisco 5500 Series WLC when New Mobility is enabled.

- **•** High Availability enhancements:
	- **–** Redundancy ports can operate over a Layer 2 connection (multiple intermediate switches or routers). Therefore, a direct connection is not required.
	- **–** A client stateful switchover (SSO) across geographical locations is supported. Clients that are not in Run state are removed after the switchover. During a stateful switchover of a client (client SSO), the information of the client is synchronized with the standby controller when the client associates with the controller, or is configured. Clients that are fully authenticated, that is, clients that are in the Run state, are synchronized with the peer controller. The data structures of clients are synchronized based on the client state. Clients that are in a transient state are dissociated after a switchover.

 $\mathbf I$ 

**•** The controller can profile wireless devices based on protocols, such as HTTP and DHCP, to identify the clients. You can configure device-based policies and enforce per-user or per-device policies on the wireless network. You can view statistics that are based on per-user or per-device endpoints and policies that are applicable to a wireless device.

For more information, see the "Configuring Local Policies" section in the configuration guide.

**•** Protocol packs are a means to distribute protocol updates outside the controller software releases, and can be loaded on the controller without replacing the controller software release.

The Application Visibility and Control Protocol Pack (AVC Protocol Pack) is a compressed file that contains multiple Protocol Description Language (PDL) files and a manifest file. A set of required protocols can be loaded, which helps AVC to recognize additional protocols for classification on your wireless network. The manifest file gives information about the protocol pack, such as the protocol pack name, version, and information about the available PDLs in the protocol pack.

For more information, see:

[http://www.cisco.com/c/en/us/support/wireless/5500-series-wireless-controllers/products-installati](http://www.cisco.com/c/en/us/support/wireless/5500-series-wireless-controllers/products-installation-and-configuration-guides-list.html) on-and-configuration-guides-list.html

- **•** Multicast DNS-related enhancements:
	- **–** The processing of Multicast DNS (mDNS) service advertisements and mDNS query packets are enhanced to support Location Specific Services (LSS). All valid mDNS service advertisements that are received by the controller are tagged with the MAC address of the AP that is associated with the service advertisement from the service provider while inserting the new entry into the service provider database. The response formulation to the client query filters the wireless entries in the service provider database using the MAC address of the AP associated with the querying client.

LSS applies only to wireless service provider database entries. There is no location awareness for wired service provider devices.

- **–** In Release 7.4, a configured service was learned from wired or wireless devices and there was no option to restrict the learning to only wired devices or only wireless devices or both types of devices. In this release, you can configure a service to filter inbound traffic that is based on its origin and is either wired or wireless. All the services that are learned from the mDNS AP are treated as wired. When the learn origin is wired, the LSS cannot be enabled for the service because LSS applies only to wireless services.
- **–** In Release 7.4, there was a limit of 100 service providers per service type. In this release, this restriction is removed. However, there is a global service provider limit per controller model as shown in this table:

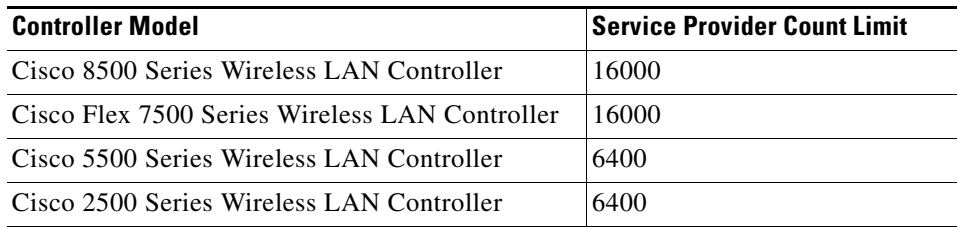

#### *Table 1 Per-Service Service Provider Count Limit*

**–** You can configure up to 50 MAC addresses per service; these MAC addresses are the service provider MAC addresses that require priority. This guarantees that any service advertisements originating from these MAC addresses for the configured services are learned even if the service provider database is full by deleting the last nonpriority service provider from the service that

has the highest number of service providers. When you configure the priority MAC address for a service, there is an optional parameter called ap-group, which allows only wired service providers to associate a sense of location to the wired service provider devices. When a client mDNS query originates from the ap-group, the wired entries with priority MAC and ap-group are looked up and those entries are listed first in the aggregated response.

- **–** In Release 7.4, the controller could learn the mDNS services that are visible only on the network. In this release, the mDNS AP feature allows the controller to have visibility of wired service providers, which are on VLANs that are not visible to the controller. You can configure any AP as an mDNS AP to allow the AP to forward mDNS packets to the controller. VLAN visibility at the controller is achieved by APs that forward the mDNS advertisements to the controller. The mDNS packets between the AP and the controller are forwarded through a CAPWAP data tunnel that is similar to mDNS packets from a wireless client. Only CAPWAP v4 tunnels are supported. APs can be in either access port or the trunk port to learn the mDNS packets from the wired side and forward them to the controller.
- **–** Multicast DNS stateful switchover (mDNS SSO) is part of the Client SSO where mDNS configuration on an active controller is synchronized with the standby controller. Synchronization of mDNS AP information is not required.

For more information, see the "Configuring Multicast DNS" section in the configuration guide.

**•** Guest access clients that have had successful web authentication are allowed to sleep and wake up without having to go through another authentication process. You can configure the duration for which the sleeping clients are to be remembered for reauthentication. The valid range is 1 hour to 720 hours (30 days), with the default duration being 12 hours. You can configure the duration on a WLAN and on a user group policy that is mapped to the WLAN.

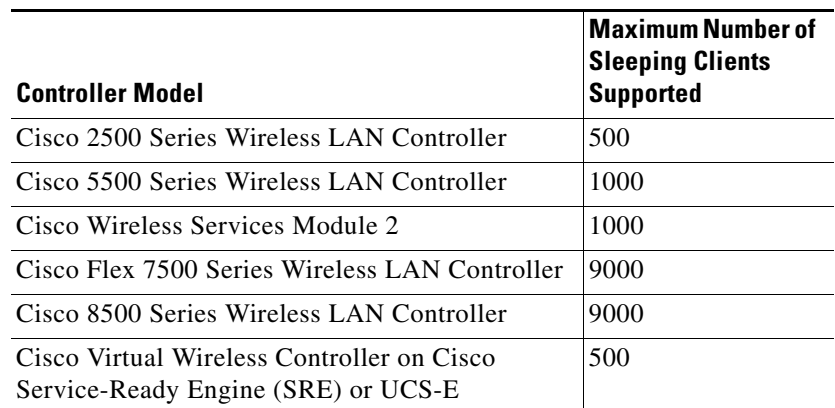

#### *Table 2 Maximum Number of Sleeping Clients Supported Per Platform*

For more information, see the "Configuring Authentication for Sleeping Clients" section in the configuration guide.

- **•** Rogue-policy-related enhancements:
	- **–** In the earlier releases, you had to configure security policies manually. In this release, you can choose a security level that is defined in the system for your rogue policy. The available options are: Low, High, Critical, and Custom (default).
	- **–** In the earlier releases, the unicast deauthentication messages were sent at broadcast rates. The lowest supported rate was 1 Mbps on a 2.4-GHz band and 6 Mbps on a 5-GHz band. In this release, you can choose to optimize the rate to use the best rate for the target rogue. The AP selects the best rate based on rogue RSSI.

 $\mathbf{I}$ 

- **–** In the earlier releases, you could validate rogue clients against AAA. This required you to statically enter each valid client MAC address into AAA. In this release, you can validate the rogue clients against the Cisco Mobility Services Engine.
- **–** In the earlier releases, access points in the local mode and the monitor mode, and FlexConnect access points in the connected mode could be used to contain rogues. However, FlexConnect access points that moved to the standalone mode stopped containing rogues. In this release, FlexConnect access points that move to the standalone mode continue to contain rogues. They also apply the policy that is received from the controller.
- **–** In the earlier releases, you had to manually define how many APs must be used to contain rogues. This depended on the time and location. In this release, you can configure the controller to automatically assign the number of APs to contain rogues. For each rogue to be contained, the controller calculates the available number of APs based on rogue RSSI and the AP utilization level and channel, and then dynamically selects the number of APs to use.
- **–** In the earlier releases, you could create rogue policy rules based on SSID, but the SSID had to be an exact match. In this release, you can create rogue policy rules based on wildcard SSID, where the rule is enforced by any SSID that contains the wildcard SSID string. You can configure up to 25 wildcard rule per rogue rule.
- **–** In the earlier releases, if a rogue that was already classified by a rule, then the rogue was not classified again. In this release, this behavior is enhanced to allow reclassification of rogues based on the priority of the rogue rule. The priority is determined by using the rogue report that is received by the controller.
- **–** In the earlier releases, when you configure rogue policy rules, you could set the state to Alert, Internal, or External. In this release, you can also set the state to Delete. If a rogue device matches a rule, the alarm is silently deleted from the controller database. No trap is sent to Cisco Prime Infrastructure. This helps you to delete unwanted AP or ad hoc entries in the controller, which you do not want to be alerted about, thus avoiding the unnecessary action of adding the MAC address to a friendly or ignore list.

For more information about the rogue policy enhancements, see the "Managing Rogue Devices and Classifying Rogue Access Points" sections in the configuration guide.

- **•** Cisco Virtual Wireless LAN Controller-related (virtual controller) enhancements:
	- **–** In the earlier releases, CAPWAP control was encrypted by default and CAPWAP data was encapsulated, but not encrypted by default. In the virtual controllers, the option to encrypt data traffic for specific APs was not present. In this release, DTLS data encryption between APs and virtual controller is supported. Without Data DTLS, the average virtual controller throughput is about 200 Mbps. With all the APs using Data DTLS, the average virtual controller throughput is about 100 Mbps.

For Cisco 600 Series OEAP to associate with Cisco Virtual Wireless LAN Controller, follow these steps: First, configure the OEAP to associate with a physical controller that is using Release 7.5 and download the corresponding AP image. Next, configure the OEAP so that the OEAP does not associate with the physical controller again; for example, you can implement an ACL in the network to block CAPWAP between the OEAP and the physical controller. Next, configure the OEAP to associate with the Cisco Virtual Wireless LAN Controller.

**–** You can now assign rate limiting to client traffic. You can configure rate limiting at the QoS profile level or the WLAN level. The WLAN configuration overrides the QoS profile-level configuration.

Rate limiting is enforced at the AP level. It is not possible to enforce rate limiting at the virtual controller level because per client downstream rate limiting is not supported for central switching WLANs when traffic is terminated at the virtual controller.

Per client downstream rate limiting is supported if the virtual controller is a foreign controller tunneling traffic to another controller platform, for example, a Cisco 5500 Series Wireless LAN Controller.

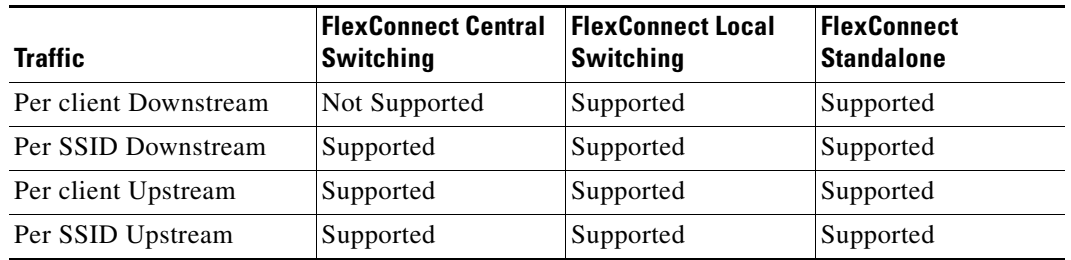

#### *Table 3 Rate Limiting with Cisco Virtual Wireless LAN Controller*

- **•** FlexConnect-related enhancements:
	- **–** In the earlier releases, you could use the FlexConnect AP for local authentication using LEAP and EAP-FAST. In this release, additional options are provided using which you can also use EAP-TLS and PEAP.

EAP-TLS and PEAP are supported in the FlexConnect APs that are in the standalone mode and when local authentication is enabled on a WLAN.

FlexConnect APs perform 802.1X authentication on the AP itself using the local RADIUS server.

When EAP-TLS and PEAP are enabled, regardless of the authentication method, up to 100 clients per radio are supported.

**–** In the earlier releases, you could configure WLAN-to-VLAN mapping for FlexConnect APs. However, it was not possible to apply WLAN-to-VLAN mapping to several FlexConnect APs that belonged to a FlexConnect group. In this release, you can configure a WLAN-to-VLAN mapping to a FlexConnect group, thereby configuring the mapping for all the APs in the FlexConnect group.

The individual AP settings have precedence over the FlexConnect group and global WLAN settings. The FlexConnect group settings have precedence over global WLAN settings.

The AP-level configuration is stored in Flash; WLAN and FlexConnect group configurations are stored in RAM.

When an AP moves from one controller to another, the AP can keep its individual VLAN mappings. However, the FlexConnect group and global mappings will be from the new controller.

**–** In the earlier releases, you could have a per client access control list (ACL) in a centrally switched traffic. In this release, this feature has been enhanced to support ACL for local switching traffic with both central and local authentication. Client ACL is returned from AAA on successful client Layer 2 authentication as part of Airespace RADIUS attributes. As the Airespace RADIUS attribute is an ACL name, the ACL must be already present on the FlexConnect AP.

In downstream traffic, VLAN ACL is applied first and then the client ACL is applied. In upstream traffic, the client ACL is applied first and then the VLAN ACL is applied.

- **–** In Release 7.4, AAA could override individual client bandwidth contract, in the downstream direction, for the APs in the local mode and the FlexConnect APs with central switching. AAA override allows for configuration of per client rate limiting for downstream traffic for UDP (real-time) and TCP (data) traffic. Both the average rate and the burst rate can be configured. In this release, this feature is enhanced to support FlexConnect APs with local switching.
- **–** In Release 7.4, the 802.11w standard for Management Frame Protection was introduced and supported on all the 802.11n-capable APs. In this release, this feature has been enhanced to support FlexConnect APs. The following scenarios are supported: central authentication and local authentication; local switching and central switching; key is maintained when the AP switches from the connected to the standalone mode and then back to the connected mode if there is no change on the WLAN in the controller; key is maintained when HA SSO becomes effective. Besides these, both flat and new mobility are supported.

This feature is supported on all controller platforms including Cisco Virtual Wireless LAN Controller and Cisco Flex 7500 Series Wireless LAN Controller.

**Note** This feature is not supported on Cisco AP1130 and Cisco AP1240.

- **–** The point-to-point protocol over the Ethernet (PPPoE) submode on FlexConnect access points, that was supported until Release 7.4, is not supported in this release.
- **–** With this release, the FlexConnect access points support client load balancing.
- **•** You can configure rules for Layer 2 access control lists (ACLs) based on the Ethertype associated with the packets. Using this feature, if a WLAN with central switching is required to support only PPPoE clients, you can apply Layer 2 ACL rules on the WLAN to allow only PPPoE packets after the client is authenticated and the rest of the packets are dropped. Similarly, if the WLAN is required to support only IPv4 clients or only IPv6 clients, you can apply Layer 2 ACL rules on the WLAN to allow only IPv4 or IPv6 packets after the client is authenticated and the rest of the packets are dropped. For a locally-switched WLAN, you can apply the same Layer 2 ACL either for the WLAN or a FlexConnect AP. AP-specific Layer 2 ACLs can be configured only on FlexConnect APs. This is applicable only for locally-switched WLANs. The Layer 2 ACL that is applied to the FlexConnect AP takes precedence over the Layer 2 ACL that is applied to the WLAN.
- **•** The 802.11w standard for Management Frame Protection is supported on mesh access points.
- **•** Proxy Mobile IPv6-related enhancements:
	- **–** Central external web authentication is supported.
	- **–** You are not required to force the mobility type as PMIPv6 on a WLAN. Instead, you can enable AAA override, and the AAA server can send the PMIPv6 attributes to the client.
- **•** You can configure split tunneling for the Cisco OEAP to enable or disable local printer access. You can enable or disable split tunneling on a per WLAN or per remote LAN basis, or you can enable or disable split tunneling globally on the Cisco OEAP themselves.
- **•** IPv6-framed-prefix and IPv6-framed-address AAA attributes are supported for RADIUS accounting request packets.

Configure the framed IPv6 AAA attributes for RADIUS accounting request packets by entering this command:

**config wlan radius\_server acct framed-ipv6** {**address** | **prefix** | **both**} *wlan-id*

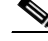

**Note** At present, the IPv6-framed-address attribute value is encoded with a dummy attribute number of 190 because the Internet Engineering Task Force (IETF) is yet to define a value.

**•** The Cisco License Manager (CLM) is not supported from this release onwards.

If your network contained various Cisco-licensed devices, you could use the Cisco License Manager (CLM) to manage all of the licenses using a single application. CLM was a secure client/server application that managed Cisco software licenses network wide.

The license agent was an interface module that ran on the controller and mediated between CLM and the controller's licensing infrastructure. CLM could communicate with the controller using various channels, such as HTTP, Telnet, and so on.

- **•** The default values of the 802.1p tags for the following QoS profiles are changed:
	- **–** Platinum—5 (previously 6)
	- **–** Gold—4 (previously 5)
	- **–** Silver—2(previously 3)

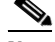

**Note** If, after an upgrade to Release 7.5.102.0, you prefer to retain the previous tag values, you must disable the networks and configure the tag values manually.

# <span id="page-12-0"></span>**Software Release Support for Access Points**

[Table 4](#page-12-1) lists the controller software releases that support specific Cisco access points. The First Support column lists the earliest controller software release that supports the access point. For access points that are not supported in ongoing releases, the Last Support column lists the last release that supports the access point.

<span id="page-12-1"></span>**Note** Third-party antennas are not supported with Cisco indoor accesss points.

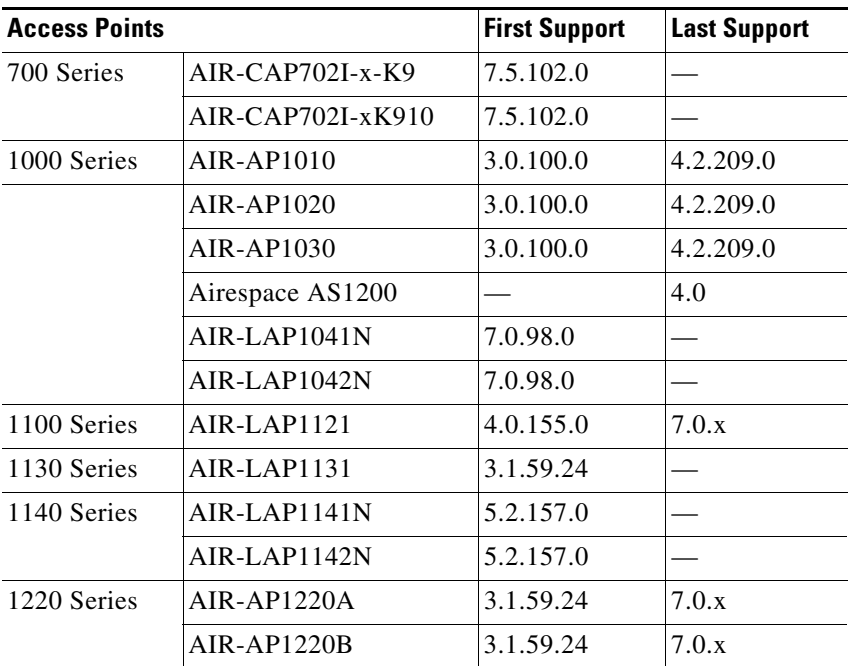

#### *Table 4 Software Support for Access Points*

Г

| <b>Access Points</b> |                    | <b>First Support</b> | <b>Last Support</b> |
|----------------------|--------------------|----------------------|---------------------|
| 1230 Series          | AIR-AP1230A        | 3.1.59.24            | 7.0.x               |
|                      | AIR-AP1230B        | 3.1.59.24            | 7.0.x               |
|                      | AIR-LAP1231G       | 3.1.59.24            | 7.0.x               |
|                      | AIR-LAP1232AG      | 3.1.59.24            | 7.0.x               |
| 1240 Series          | AIR-LAP1242G       | 3.1.59.24            |                     |
|                      | AIR-LAP1242AG      | 3.1.59.24            |                     |
| 1250 Series          | AIR-LAP1250        | 4.2.61.0             |                     |
|                      | AIR-LAP1252G       | 4.2.61.0             |                     |
|                      | AIR-LAP1252AG      | 4.2.61.0             |                     |
| 1260 Series          | AIR-LAP1261N       | 7.0.116.0            |                     |
|                      | AIR-LAP1262N       | 7.0.98.0             |                     |
| 1300 Series          | <b>AIR-BR1310G</b> | 4.0.155.0            | 7.0.x               |
| 1400 Series          | Standalone Only    |                      |                     |
| 1600 Series          | AIR-CAP1602I-x-K9  | 7.4.100.0            |                     |
|                      | AIR-CAP1602I-xK910 | 7.4.100.0            |                     |
|                      | AIR-SAP1602I-x-K9  | 7.4.100.0            |                     |
|                      | AIR-SAP1602I-xK9-5 | 7.4.100.0            |                     |
|                      | AIR-CAP1602E-x-K9  | 7.4.100.0            |                     |
|                      | AIR-SAP1602E-xK9-5 | 7.4.100.0            |                     |
| AP801                |                    | 5.1.151.0            |                     |
| AP802                |                    | 7.0.98.0             |                     |
| AP802H               |                    | 7.3.101.0            |                     |
| 2600 Series          | AIR-CAP2602I-x-K9  | 7.2.110.0            |                     |
|                      | AIR-CAP2602I-xK910 | 7.2.110.0            |                     |
|                      | AIR-SAP2602I-x-K9  | 7.2.110.0            |                     |
|                      | AIR-SAP2602I-x-K95 | 7.2.110.0            |                     |
|                      | AIR-CAP2602E-x-K9  | 7.2.110.0            |                     |
|                      | AIR-CAP2602E-xK910 | 7.2.110.0            |                     |
|                      | AIR-SAP2602E-x-K9  | 7.2.110.0            |                     |
|                      | AIR-SAP2602E-x-K95 | 7.2.110.0            |                     |
| 3500 Series          | AIR-CAP3501E       | 7.0.98.0             |                     |
|                      | AIR-CAP3501I       | 7.0.98.0             |                     |
|                      | AIR-CAP3502E       | 7.0.98.0             |                     |
|                      | AIR-CAP3502I       | 7.0.98.0             |                     |
|                      | AIR-CAP3502P       | 7.0.116.0            |                     |
| 3600 Series          | AIR-CAP3602I-x-K9  | 7.1.91.0             |                     |

*Table 4 Software Support for Access Points (continued)*

 $\mathbf l$ 

| <b>Access Points</b>       |                                                                                                    | <b>First Support</b>                                                      | <b>Last Support</b> |
|----------------------------|----------------------------------------------------------------------------------------------------|---------------------------------------------------------------------------|---------------------|
|                            | AIR-CAP3602I-xK910                                                                                                    | 7.1.91.0                                                                  |                     |
|                            | $AIR-CAP3602E-x-K9$                                                                                                    | 7.1.91.0                                                                  |                     |
|                            | AIR-CAP3602E-xK910                                                                                                    | 7.1.91.0                                                                  |                     |
| 600 Series                 | AIR-OEAP602I                                                                                                    | 7.0.116.0                                                                 |                     |
| <b>Note</b>                | The Cisco 3600 Access Point was introduced in 7.1.91.0. If your<br>network deployment uses Cisco 3600 Access Points with release<br>7.1.91.0, we highly recommend that you upgrade to 7.2.103.0 or a<br>later release. |                                                                           |                     |
| 1500 Mesh                  | AIR-LAP-1505                                                                                                    | 3.1.59.24                                                                 | 4.2.207.54M         |
| <b>Series</b>              | AIR-LAP-1510                                                                                                    | 3.1.59.24                                                                 | 4.2.207.54M         |
| 1520 Mesh<br><b>Series</b> | AIR-LAP1522AG                                                                                                    | $-A$ and $N$ :<br>4.1.190.1 or<br>5.2 or later <sup>1</sup>               |                     |
|                            |                                                                                                    | All other reg.<br>domains:<br>4.1.191.24M<br>or 5.2 or later <sup>1</sup> |                     |
|                            | AIR-LAP1522HZ                                                                                                    | -A and N:<br>$4.1.190.1$ or<br>5.2 or later <sup>1</sup>                  |                     |
|                            |                                                                                                    | All other reg.<br>domains:<br>4.1.191.24M<br>or 5.2 or later <sup>1</sup> |                     |
|                            | AIR-LAP1522PC                                                                                                    | $-A$ and $N$ :<br>4.1.190.1 or<br>5.2 or later <sup>1</sup>               |                     |
|                            |                                                                                                    | All other reg.<br>domains:<br>4.1.191.24M<br>or 5.2 or later <sup>1</sup> |                     |
|                            | AIR-LAP1522CM                                                                                                    | 7.0.116.0 or<br>later.                                                    |                     |
|                            | AIR-LAP1524SB                                                                                                    | $-A$ , C and N:<br>6.0 or later                                           |                     |
|                            |                                                                                                    | All other reg.<br>domains:<br>7.0.116.0 or<br>later.                      |                     |
|                            | AIR-LAP1524PS                                                                                                    | -A:<br>4.1.192.22M<br>or 5.2 or later <sup>1</sup>                        |                     |
| 1550                       | AIR-CAP1552I-x-K9                                                                                                    | 7.0.116.0                                                                 |                     |

*Table 4 Software Support for Access Points (continued)*

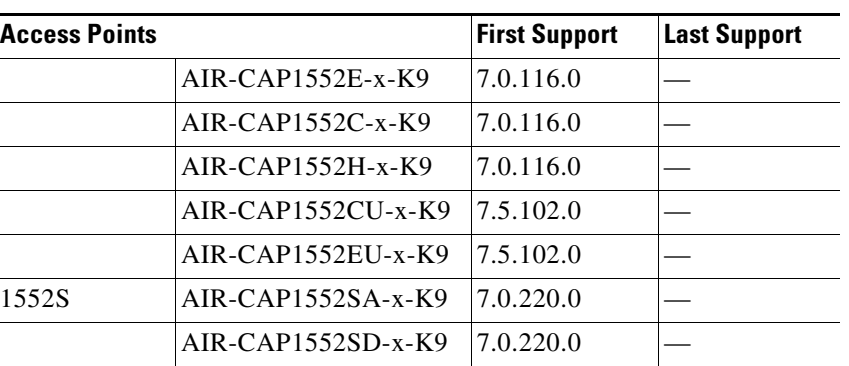

#### *Table 4 Software Support for Access Points (continued)*

1. These access points are supported in the separate 4.1.19x.x mesh software release or with release 5.2 or later releases. These access points are not supported in the 4.2, 5.0, or 5.1 releases.

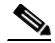

The access point must always be connected to the POE-IN port to associate with the controllers. The POE-OUT port is for connecting external devices only.

# <span id="page-15-0"></span>**Upgrading to Controller Software Release 7.5.102.0**

# **Guidelines and Limitations**

**•** When upgrading from Release 7.3.x to Release 7.5.102.0, the primary controller gets upgraded while the secondary controller does not get upgraded because of an error of application timeout while transferring the image from the primary controller to the secondary controller. This causes the controllers to go to maintenance mode when rebooting after upgrade because of image mismatch.

This issue occurs when HA is enabled and when you try to upgrade from Release 7.3.x to Release 7.5.102.0.

The workaround is as follows:

- **a.** Unpair the HA controllers.
- **b.** Upgrade the individual controllers to Release 7.5.102.0.
- **c.** Pair up the controllers after they are upgraded.

This issue will not occur in future releases as the new images have the bug fixes and design changes, which will avoid this issue.

**•** Controller using Release 7.3.112.0, configured for new mobility, might revert to old mobility after upgrading to Release 7.5, even though Release 7.5 supports new mobility. This issue occurs when new mobility, which is compatible with Cisco 5760 Wireless LAN Controller and Cisco Catalyst 3850 Series Switch, is in use. Old mobility is not affected.

The workaround is as follows:

**a.** Enter the following commands:

config boot backup show boot

Primary Boot Image.................. 7.5.102.0 Backup Boot Image................... 7.3.112.0 (default) (active)

- **b.** After the reboot, press Esc on the console, and use the boot menu to select Release 7.5.
- **c.** After booting on Release 7.5, set back the primary boot, and save the configuration by entering the following command:

config boot primary

- When FlexConnect access points (known as H-REAP access points in the 7.0.x releases) that are associated with a controller that has all the 7.0.x software releases that are prior to 7.0.240.0 upgrade to the 7.5.102.0 release, the access points lose their VLAN support configuration if it was enabled. The VLAN mappings revert to the default values of the VLAN of the associated interface. The workaround is to upgrade from 7.0.240.0 or a later 7.0.x release to the 7.5.102.0 release.
- **•** If you have disabled the 'learn-ip-address' functionality for locally switched WLANs with the security type configured as 'WEB-AUTH' or 'DHCP-Req' or if PMIPv6 is in enabled state and you upgrade to Release 7.5.102.0, the 'learn-ip-address' feature is enabled after you upgrade. This is to avoid the WLAN from being disabled in Release 7.5.102.0 because of changes committed for CSCuf24517. The IP-based functionality might be impacted if the 'learn-ip-address' feature is disabled in Release 7.5.102.0 due to changes committed for CSCuf24517.

In Release 7.5.102.0, when the WLAN is locally switched, you must use the **config wlan flexconnect learn-ipaddr** *wlan-id* {**enable** | **disable**} command. When the WLAN is centrally switched, you must use the **config wlan learn-ipaddr-cswlan** *wlan-id* {**enable** | **disable**} command.

- While a client sends an HTTP request, the Controller intercepts it for redirection to login page. If the HTTP request intercepted by Controller is fragmented, the Controller drops the packet as the HTTP request does not contain enough information required for redirection.
- **•** A client whose home page is an HTTPS (HTTP over SSL, port 443) one is not redirected by Web Auth to the web authentication dialog box. Therefore, it is not possible for such a client to get authenticated and eventually fails to connect to the network. A workaround is for the client to attempt to open any HTTP (port 80) web page.
- **•** We recommend that you install Wireless LAN Controller Field Upgrade Software for Release 1.7.0.0-FUS, which is a special AES package that contains several system-related component upgrades. These include the bootloader, field recovery image, and FPGA/MCU firmware. Installing the FUS image requires special attention because it installs some critical firmware. The FUS image is independent of the runtime image. For more information, see [http://www.cisco.com/c/en/us/td/docs/wireless/controller/release/notes/fus\\_rn\\_1\\_7\\_0\\_0.html](http://www.cisco.com/c/en/us/td/docs/wireless/controller/release/notes/fus_rn_1_7_0_0.html)
- **•** If you are using a Cisco 2500 Series controller and you intend to use the Application Visibility and Control (AVC) and NetFlow protocol features, you must install Wireless LAN Controller Field Upgrade Software for Release 1.8.0.0-FUS. This is not required if you are using other controller hardware models. For more information, see [http://www.cisco.com/c/en/us/td/docs/wireless/controller/release/notes/fus\\_1\\_8\\_0\\_0.html](http://www.cisco.com/c/en/us/td/docs/wireless/controller/release/notes/fus_1_8_0_0.html)
- **•** After you upgrade to the 7.4 release, networks that were not affected by the existing preauthentication ACLs might not work because the rules are now enforced. That is, networks with clients configured with static DNS servers might not work unless the static server is defined in the preauthentication ACL.
- **•** On Flex 7500 controllers if FIPS is enabled, the reduced boot options are displayed only after a bootloader upgrade.

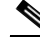

**Note** Bootloader upgrade is not required if FIPS is disabled.

 $\mathbf{I}$ 

- If you require a downgrade from one release to another, you might lose the configuration from your current release. The workaround is to reload the previous controller configuration files saved on the backup server or to reconfigure the controller.
- It is not possible to directly upgrade to the 7.5.102.0 release from a release that is older than 7.0.98.0.
- **•** You can upgrade or downgrade the controller software only between certain releases. In some instances, you must first install an intermediate release prior to upgrading to software release 7.5.102.0. [Table 5](#page-17-0) shows the upgrade path that you must follow before downloading software release 7.5.102.0.

| <b>Current Software Release</b> | <b>Upgrade Path to 7.5.102.0 Software</b>                                                                                                    |  |
|---------------------------------|----------------------------------------------------------------------------------------------------|--|
| 7.0.x releases                  | You can upgrade directly to 7.5.102.0                                                                                                    |  |
|                                 | If you have VLAN support and VLAN mappings defined on<br><b>Note</b><br>H-REAP access points and are currently using a 7.0.x<br>controller software release that is prior to 7.0.240.0, we<br>recommend that you upgrade to the 7.0.240.0 release and<br>then upgrade to 7.5.102.0 to avoid losing those VLAN<br>settings.                           |  |
| 7.1.91.0                        | You can upgrade directly to 7.5.102.0                                                                                                    |  |
| 7.2.x releases                  | You can upgrade directly to 7.5.102.0                                                                                                    |  |
|                                 | If you have an 802.11u HotSpot configuration on the<br><b>Note</b><br>WLANs, we recommend that you first upgrade to the<br>7.3.101.0 controller software release and then upgrade to<br>the 7.5.102.0 controller software release.<br>You must downgrade from the 7.5.102.0 controller<br>software release to a 7.2.x controller software release if |  |
|                                 | you have an 802.11u HotSpot configuration on the WLANs<br>that is not supported.                                                                                                    |  |
| 7.3.x releases                  | You can upgrade directly to 7.5.102.0                                                                                                    |  |
| 7.4.x releases                  | You can upgrade directly to 7.5.102.0                                                                                                    |  |

<span id="page-17-0"></span>*Table 5 Upgrade Path to Controller Software Release 7.5.102.0* 

- **•** When you upgrade the controller to an intermediate software release, you must wait until all of the access points that are associated with the controller are upgraded to the intermediate release before you install the latest controller software. In large networks, it can take some time to download the software on each access point.
- **•** If you upgrade to the controller software release 7.5.102.0 from an earlier release, you must also upgrade to Cisco Prime Infrastructure 1.4 and MSE 7.5.
- **•** You can upgrade to a new release of the controller software or downgrade to an older release even if Federal Information Processing Standard (FIPS) is enabled.
- When you upgrade to the latest software release, the software on the access points associated with the controller is also automatically upgraded. When an access point is loading software, each of its LEDs blinks in succession.
- **•** We recommend that you access the controller GUI using Microsoft Internet Explorer 6.0 SP1 (or a later release) or Mozilla Firefox 2.0.0.11 (or a later release).
- **•** Cisco controllers support standard SNMP Management Information Base (MIB) files. MIBs can be downloaded from the Software Center on Cisco.com.
- **•** The controller software is factory installed on your controller and automatically downloaded to the access points after a release upgrade and whenever an access point joins a controller. We recommend that you install the latest software version available for maximum operational benefit.
- **•** Ensure that you have a TFTP, FTP, or SFTP server available for the software upgrade. Follow these guidelines when setting up a server:
	- **–** Ensure that your TFTP server supports files that are larger than the size of the controller software release 7.5.102.0. Some TFTP servers that support files of this size are tftpd32 and the TFTP server within the Prime Infrastructure. If you attempt to download the 7.5.102.0 controller software and your TFTP server does not support files of this size, the following error message appears: "TFTP failure while storing in flash."
	- **–** If you are upgrading through the distribution system network port, the TFTP or FTP server can be on the same or a different subnet because the distribution system port is routable.
- When you plug a controller into an AC power source, the bootup script and power-on self-test run to initialize the system. During this time, you can press **Esc** to display the bootloader Boot Options Menu. The menu options for the 5500 differ from the menu options for the other controller platforms.

Bootloader Menu for 5500 Series Controllers:

Boot Options Please choose an option from below: 1. Run primary image 2. Run backup image 3. Change active boot image 4. Clear Configuration 5. Format FLASH Drive 6. Manually update images Please enter your choice: Bootloader Menu for Other Controller Platforms:

Boot Options

Please choose an option from below:

- 1. Run primary image
- 2. Run backup image
- 3. Manually update images
- 4. Change active boot image
- 5. Clear Configuration
- Please enter your choice:

Enter **1** to run the current software, enter **2** to run the previous software, enter **4** (on a 5500 series controller), or enter **5** (on another controller platform) to run the current software and set the controller configuration to factory defaults. Do not choose the other options unless directed to do so.

**Note** See the Installation Guide or the Quick Start Guide for your controller for more details on running the bootup script and power-on self-test.

**•** The controller bootloader stores a copy of the active primary image and the backup image. If the primary image becomes corrupted, you can use the bootloader to boot with the backup image.

With the backup image stored before rebooting, be sure to choose **Option 2: Run Backup Image**  from the boot menu to boot from the backup image. Then, upgrade with a known working image and reboot the controller.

**•** Control which address(es) are sent in CAPWAP discovery responses when NAT is enabled on the Management Interface using the following command:

#### **config network ap-discovery nat-ip-only** {**enable** | **disable**}

where:

- **– enable** Enables use of NAT IP only in a discovery response. This is the default. Use this command if all APs are outside of the NAT gateway.
- **– disable**—Enables use of both NAT IP and non-NAT IP in a discovery response. Use this command if APs are on the inside and outside of the NAT gateway; for example, Local Mode and OfficeExtend APs are on the same controller.

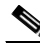

**Note** To avoid stranding APs, you must disable AP link latency (if enabled) before you use the disable option for the **config network ap-discovery nat-ip-only** command. To disable AP link latency, use the **config ap link-latency disable all** command.

- **•** You can configure 802.1p tagging by using the **config qos dot1p-tag** {**bronze** | **silver** | **gold** | **platinum**} tag. For the 7.2.103.0 and later releases, if you tag 802.1p packets, the tagging has impact only on wired packets. Wireless packets are impacted only by the maximum priority level set for QoS.
- **•** You can reduce the network downtime using the following options:
	- **–** You can predownload the AP image.
	- **–** For FlexConnect access points, use the FlexConnect AP upgrade feature to reduce traffic between the controller and the AP (main site and the branch). For more information about the FlexConnect AP upgrade feature, see the *Cisco Wireless LAN Controller FlexConnect Configuration Guide*.

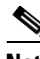

**Note** Predownloading a 7.5.102.0 version on a Cisco Aironet 1240 access point is not supported when upgrading from a previous controller release. If predownloading is attempted to a Cisco Aironet 1240 access point, an AP disconnect will occur momentarily.

- Do not power down the controller or any access point during the upgrade process; otherwise, you might corrupt the software image. Upgrading a controller with a large number of access points can take as long as 30 minutes, depending on the size of your network. However, with the increased number of concurrent access point upgrades supported, the upgrade time should be significantly reduced. The access points must remain powered, and the controller must not be reset during this time.
- **•** If you want to downgrade from the 7.5.102.0 release to a 6.0 or an older release, do either of the following:
	- **–** Delete all WLANs that are mapped to interface groups and create new ones.
	- **–** Ensure that all WLANs are mapped to interfaces rather than interface groups.
- **•** After you perform these functions on the controller, you must reboot the controller for the changes to take effect:
	- **–** Enable or disable link aggregation (LAG)
	- **–** Enable a feature that is dependent on certificates (such as HTTPS and web authentication)
	- **–** Add a new license or modify an existing license
	- **–** Increase the priority for a license
	- **–** Enable the HA
	- **–** Install SSL certificate
	- **–** Configure the database size
	- **–** Install vendor device certificate
	- **–** Download CA certificate
	- **–** Upload configuration file
	- **–** Install Web Authentication certificate
	- **–** Changes to management or virtual interface
	- **–** TCP MSS

# **Upgrading to Controller Software Release 7.5.102.0 (GUI)**

**Step 1** Upload your controller configuration files to a server to back them up.

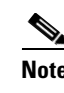

**Note** We highly recommend that you back up your controller's configuration files prior to upgrading the controller software.

- **Step 2** Follow these steps to obtain the 7.5.102.0 controller software:
	- **a.** Click this URL to go to the Software Center:

<span id="page-20-0"></span><https://software.cisco.com/download/navigator.html>

- **b.** Choose **Wireless** from the center selection window.
- **c.** Click **Wireless LAN Controllers**.

The following options are available:

- **–** Integrated Controllers and Controller Modules
- **–** Standalone Controllers
- **d.** Depending on your controller platform, click one of the above options.
- **e.** Click the controller model number or name. The **Download Software** page is displayed.
- **f.** Click a controller software release. The software releases are labeled as follows to help you determine which release to download:
	- **• Early Deployment (ED)**—These software releases provide new features and new hardware platform support as well as bug fixes.
	- **Maintenance Deployment (MD)—These software releases provide bug fixes and ongoing** software maintenance.

Г

- **Deferred (DF)—These software releases have been deferred. We recommend that you migrate** to an upgraded release.
- **g.** Click a software release number.
- **h.** Click the filename (*filename*.aes).
- **i.** Click **Download**.
- **j.** Read Cisco's End User Software License Agreement and then click **Agree**.
- <span id="page-21-0"></span>**k.** Save the file to your hard drive.
- **l.** Repeat steps [a.](#page-20-0) through [k.](#page-21-0) to download the remaining file.
- <span id="page-21-2"></span>**Step 3** Copy the controller software file (*filename*.aes) to the default directory on your TFTP, FTP, or SFTP server.
- <span id="page-21-1"></span>**Step 4** (Optional) Disable the controller 802.11a/n and 802.11b/g/n networks.

 $\mathscr{P}$ 

- **Note** For busy networks, controllers on high utilization, or small controller platforms, we recommend that you disable the 802.11a/n and 802.11b/g/n networks as a precautionary measure.
- **Step 5** Disable any WLANs on the controller.
- **Step 6** Choose **Commands** > **Download File** to open the Download File to Controller page.
- **Step 7** From the File Type drop-down list, choose **Code**.
- **Step 8** From the Transfer Mode drop-down list, choose **TFTP**, **FTP**, or **SFTP**.
- **Step 9** In the IP Address text box, enter the IP address of the TFTP, FTP, or SFTP server.
- **Step 10** If you are using a TFTP server, the default values of 10 retries for the Maximum Retries text field, and 6 seconds for the Timeout text field should work correctly without any adjustment. However, you can change these values if desired. To do so, enter the maximum number of times that the TFTP server attempts to download the software in the Maximum Retries text box and the amount of time (in seconds) that the TFTP server attempts to download the software in the Timeout text box.
- **Step 11** In the File Path text box, enter the directory path of the software.
- **Step 12** In the File Name text box, enter the name of the software file (*filename*.aes).
- **Step 13** If you are using an FTP server, follow these steps:
	- **a.** In the Server Login Username text box, enter the username to log on to the FTP server.
	- **b.** In the Server Login Password text box, enter the password to log on to the FTP server.
	- **c.** In the Server Port Number text box, enter the port number on the FTP server through which the download occurs. The default value is 21.
- **Step 14** Click **Download** to download the software to the controller. A message appears indicating the status of the download.
- **Step 15** After the download is complete, click **Reboot**.
- **Step 16** If prompted to save your changes, click **Save and Reboot**.
- **Step 17** Click **OK** to confirm your decision to reboot the controller.
- **Step 18** Reenable the WLANs.
- **Step 19** For Cisco WiSM2 on the Catalyst switch, check the port channel and reenable the port channel if necessary.
- **Step 20** If you have disabled the 802.11a/n and 802.11b/g/n networks in [Step 4,](#page-21-1) reenable them.

<span id="page-22-1"></span>**Step 21** To verify that the 7.5.102.0 controller software is installed on your controller, click **Monitor** on the controller GUI and look at the Software Version field under Controller Summary.

# <span id="page-22-0"></span>**Special Notes for Licensed Data Payload Encryption on Cisco Wireless LAN Controllers**

Datagram Transport Layer Security (DTLS) is required for all Cisco 600 Series OfficeExtend Access Point deployments to encrypt data plane traffic between the APs and the controller. You can purchase Cisco Wireless LAN Controllers with either DTLS that is enabled (non-LDPE) or disabled (LDPE). If DTLS is disabled, you must install a DTLS license to enable DTLS encryption. The DTLS license is available for download on Cisco.com.

#### **Important Note for Customers in Russia**

If you plan to install a Cisco Wireless LAN Controller in Russia, you must get a Paper PAK, and not download the license from Cisco.com. The DTLS Paper PAK license is for customers who purchase a controller with DTLS that is disabled due to import restrictions but have authorization from local regulators to add DTLS support after the initial purchase. Consult your local government regulations to ensure that DTLS encryption is permitted.

**Note** Paper PAKs and electronic licenses available are outlined in the respective controller datasheets.

# **Downloading and Installing a DTLS License for an LDPE Controller**

**Step 1** Download the Cisco DTLS license.

**a.** Go to the Cisco Software Center at this URL:

<https://tools.cisco.com/SWIFT/LicensingUI/Home>

- **b.** On the Product License Registration page, choose **Get New > IPS, Crypto, Other Licenses**.
- **c.** Under **Wireless**, choose **Cisco Wireless Controllers (2500/5500/7500/8500/WiSM2) DTLS License**.
- **d.** Complete the remaining steps to generate the license file. The license file information will be sent to you in an e-mail.
- **Step 2** Copy the license file to your TFTP server.
- **Step 3** Install the DTLS license. You can install the license either by using the controller web GUI interface or the CLI:
	- **•** To install the license using the web GUI, choose:
		- **Management** > **Software Activation** > **Commands** > **Action**: Install License
	- **•** To install the license using the CLI, enter this command:

**license install tftp***://ipaddress /path /extracted-file*

After the installation of the DTLS license, reboot the system. Ensure that the DTLS license that is installed is active.

### **Upgrading from an LDPE to a Non-LDPE Controller**

**Step 1** Download the non-LDPE software release:

**a.** Go to the Cisco Software Center at this URL:

<http://www.cisco.com/cisco/software/navigator.html?mdfid=282585015&i=rm>

- **b.** Choose the controller model from the right selection box.
- **c.** Click **Wireless LAN Controller Software**.
- **d.** From the left navigation pane, click the software release number for which you want to install the non-LDPE software.
- **e.** Choose the non-LDPE software release: AIR-X-K9-X-X.X.aes
- **f.** Click **Download**.
- **g.** Read Cisco's End User Software License Agreement and then click **Agree**.
- **h.** Save the file to your hard drive.
- **Step 2** Copy the controller software file (*filename*.aes) to the default directory on your TFTP or FTP server.
- **Step 3** Upgrade the controller with this version by following the instructions from [Step 3](#page-21-2) through [Step 21](#page-22-1) detailed in the ["Upgrading to Controller Software Release 7.5.102.0" section on page 16.](#page-15-0)

# <span id="page-23-1"></span><span id="page-23-0"></span>**Interoperability With Other Clients in 7.5.102.0**

This section describes the interoperability of the version of controller software with other client devices. [Table 6](#page-23-1) describes the configuration used for testing the clients.

| <b>Hardware/Software Parameter</b> | <b>Hardware/Software Configuration Type</b>                                                         |
|------------------------------------|----------------------------------------------------------------------------------------------------|
| Release                            | 7.5.102.0                                                                                           |
| Controller                         | Cisco 5500 Series Controller                                                                        |
| Access points                      | 1131, 1142, 1242, 1252, 3500e, 3500i, and 3600                                                      |
| Radio                              | 802.11ac, 802.11a, 802.11g, 802.11n2, 802.11n5                                                      |
| Security                           | Open, WEP, PSK (WPA and WPA2), 802.1X<br>(WPA-TKIP and WPA2-AES) (LEAP, PEAP,<br>EAP-FAST, EAP-TLS) |
| <b>RADIUS</b>                      | ACS 4.2, ACS 5.2                                                                                    |
| Types of tests                     | Connectivity, traffic, and roaming between two<br>access points                                     |

*Table 6 Test Bed Configuration for Interoperability* 

[Table 7](#page-24-0) lists the client types on which the tests were conducted. The clients included laptops, handheld devices, phones, and printers.

| <b>Client Type and Name</b>             | <b>Version</b>                      |
|-----------------------------------------|-------------------------------------|
| Laptop                                  |                                     |
| Intel 3945/4965                         | 11.5.1.15 or 12.4.4.5, v13.4        |
| Intel 5100/5300/6200/6300               | v14.3.0.6                           |
| Intel 1000/1030/6205                    | v14.3.0.6                           |
| Intel 7260(11AC)                        | 16.0.0.61 10.22.243.199             |
| Broadcom 4360(11AC)                     | 6.30.163.2005                       |
| Dell 1395/1397/Broadcom 4312HMG(L)      | XP/Vista: 5.60.18.8 Win7: 5.30.21.0 |
| Dell 1501 (Broadcom BCM4313)            | v5.60.48.35/v5.60.350.11            |
| Dell 1505/1510/Broadcom 4321MCAG/4322HM | 5.60.18.8                           |
| Dell 1515(Atheros)                      | 8.0.0.239                           |
| Dell 1520/Broadcom 43224HMS             | 5.60.48.18                          |
| Dell 1530 (Broadcom BCM4359)            | v5.100.235.12                       |
| Cisco CB21                              | v1.3.0.532                          |
| Atheros HB92/HB97                       | 8.0.0.320                           |
| Atheros HB95                            | 7.7.0.358                           |
| MacBook Pro (Broadcom)                  | 5.10.91.26                          |
| <b>Handheld Devices</b>                 |                                     |
| Apple iPad                              | iOS 5.0.1                           |
| Apple iPad2                             | iOS 6.0(10A403)                     |
| Apple iPad3                             | iOS 6.0(10A403)                     |
| Asus Slider                             | Android 3.2.1                       |
| Asus Transformer                        | Android 4.0.3                       |
| Sony Tablet S                           | Android 3.2.1                       |
| Toshiba Thrive                          | Android 3.2.1                       |
| Samsung Galaxy Tab                      | Android 3.2                         |
| Motorola Xoom                           | Android 3.1                         |
| Intermec CK70                           | Windows Mobile 6.5 / 2.01.06.0355   |
| Intermec CN50                           | Windows Mobile 6.1 / 2.01.06.0333   |
| Symbol MC5590                           | Windows Mobile 6.5 / 3.00.0.0.051R  |
| Symbol MC75                             | Windows Mobile 6.5 / 3.00.2.0.006R  |
| <b>Phones and Printers</b>              |                                     |
| Cisco 7921G                             | 1.4.2.LOADS                         |
| Cisco 7925G                             | 1.4.2.LOADS                         |
| Ascom i75                               | 1.8.0                               |

<span id="page-24-0"></span>*Table 7 Client Types*

 $\overline{\phantom{a}}$ 

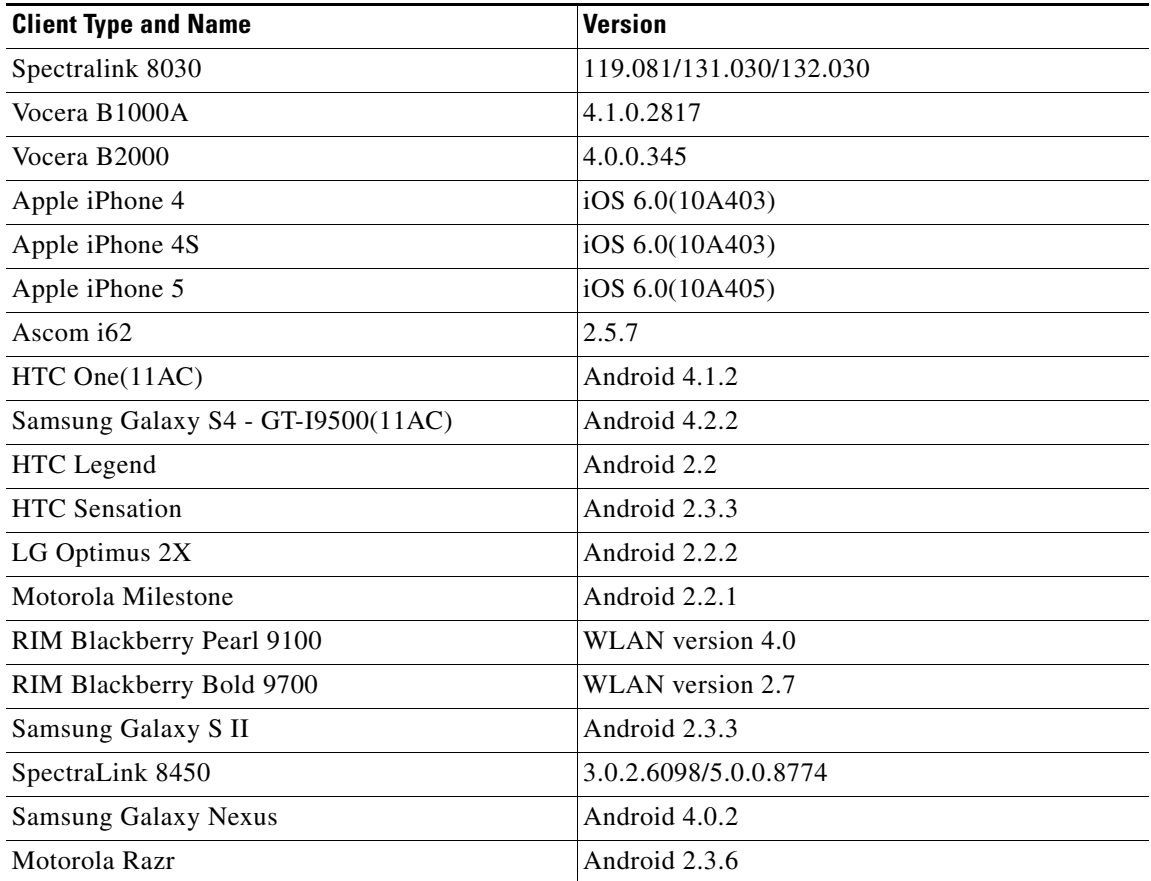

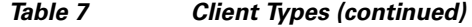

# <span id="page-25-0"></span>**Features Not Supported on Controller Platforms**

This section lists the features that are not supported in the following platforms:

- **•** [Features Not Supported on Cisco 2500 Series Controllers](#page-25-1)
- **•** [Features Not Supported on WiSM2 and Cisco 5500 Series Controllers](#page-26-0)
- **•** [Features Not Supported on Cisco Flex 7500 Controllers](#page-26-1)
- **•** [Features Not Supported on Cisco 8500 Controllers](#page-27-0)
- **•** [Features Not Supported on Cisco Virtual Wireless Controllers](#page-27-1)
- **•** [Features Not Supported on Mesh Networks](#page-28-1)

# <span id="page-25-1"></span>**Features Not Supported on Cisco 2500 Series Controllers**

- **•** Wired guest access
- **•** Bandwidth contract
- **•** Service port
- **•** AppleTalk Bridging
- **•** Right to Use licensing
- **•** PMIPv6
- **•** High Availability (1:1)
- **•** Multicast-to-unicast

**Note** The features that are not supported on Cisco WiSM2 and Cisco 5500 Series Controllers are also not supported on Cisco 2500 Series Controllers.

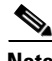

**Note** Directly connected APs are supported only in Local mode.

# <span id="page-26-0"></span>**Features Not Supported on WiSM2 and Cisco 5500 Series Controllers**

- **•** Spanning Tree Protocol (STP)
- **•** Port mirroring
- **•** VPN termination (such as IPsec and L2TP)
- **•** VPN passthrough option

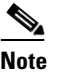

**Note** You can replicate this functionality on a 5500 series controller by creating an open WLAN using an ACL.

- Configuration of 802.3 bridging, AppleTalk, and Point-to-Point Protocol over Ethernet (PPPoE)
- **•** Fragmented pings on any interface
- **•** Right to Use licensing

### <span id="page-26-1"></span>**Features Not Supported on Cisco Flex 7500 Controllers**

**•** Static AP-manager interface

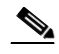

**Note** For Cisco 7500 Series controllers, it is not necessary to configure an AP-manager interface. The management interface acts like an AP-manager interface by default, and the access points can join on this interface.

- **•** L3 Roaming
- **•** VideoStream
- **•** TrustSec SXP
- **•** IPv6/Dual Stack client visibility

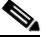

**Note** IPv6 client bridging and Router Advertisement Guard are supported.

**•** Internal DHCP server

**•** Access points in local mode

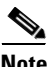

**Note** An AP associated with the controller in local mode should be converted to FlexConnect mode or Monitor mode, either manually or by enabling the autoconvert feature. On the Flex 7500 controller CLI, enable the autoconvert feature by entering the **config ap autoconvert enable** command.

- **•** Mesh
- **•** Spanning Tree Protocol (STP)
- **•** Cisco Flex 7500 Series Controller cannot be configured as a guest anchor controller. However, it can be configured as a foreign controller to tunnel guest traffic to a guest anchor controller in a DMZ.
- **•** Multicast

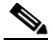

**Note** FlexConnect local switched multicast traffic is bridged transparently for both wired and wireless on the same VLAN. FlexConnect access points do not limit traffic that is based on IGMP or MLD snooping.

**•** PMIPv6

### <span id="page-27-0"></span>**Features Not Supported on Cisco 8500 Controllers**

- **•** TrustSec SXP
- **•** Internal DHCP server

### <span id="page-27-1"></span>**Features Not Supported on Cisco Virtual Wireless Controllers**

- **•** Internal DHCP server
- **•** TrustSec SXP
- **•** Access points in local mode
- **•** Mobility/guest anchor
- **•** Multicast

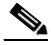

**Note** FlexConnect local switched multicast traffic is bridged transparently for both wired and wireless on the same VLAN. FlexConnect access points do not limit traffic that is based on IGMP or MLD snooping.

- **•** IPv6
- **•** High Availability
- **•** PMIPv6
- **•** WGB
- **•** VideoStream
- **•** Outdoor mesh access points

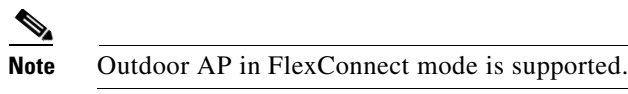

- **•** Indoor mesh access points
- **•** Application Visibility and Control (AVC)
- **•** Client downstream rate limiting for central switching

# <span id="page-28-1"></span>**Features Not Supported on Mesh Networks**

- **•** Multicountry support
- **•** Load-based CAC (mesh networks support only bandwidth-based CAC or static CAC)
- **•** High availability (fast heartbeat and primary discovery join timer)
- **•** AP acting as supplicant with EAP-FASTv1 and 802.1X authentication
- **•** Access point join priority (mesh access points have a fixed priority)
- **•** Location-based services

# <span id="page-28-0"></span>**Caveats**

The following sections lists [Open Caveats](#page-28-2) and [Resolved Caveats](#page-57-0) for Cisco controllers and lightweight access points for version 7.5.102.0. For your convenience in locating caveats in Cisco's Bug Toolkit, the caveat titles listed in this section are drawn directly from the Bug Toolkit database. These caveat titles are not intended to be read as complete sentences because the title field length is limited. In the caveat titles, some truncation of wording or punctuation might be necessary to provide the most complete and concise description. The only modifications made to these titles are as follows:

- **•** Commands are in **boldface** type.
- **•** Product names and acronyms might be standardized.
- **•** Spelling errors and typos might be corrected.

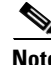

**Note** If you are a registered cisco.com user, view Bug Toolkit on cisco.com at the following website:

<https://tools.cisco.com/bugsearch/>

To become a registered cisco.com user, go to the following website:

[https://tools.cisco.com/IDREG/guestRegistration.do?locale=en\\_US](https://tools.cisco.com/IDREG/guestRegistration.do?locale=en_US)

### <span id="page-28-2"></span>**Open Caveats**

[Table 8](#page-29-0) lists the open caveats in the 7.5.102.0 controller software release.

<span id="page-29-0"></span>H

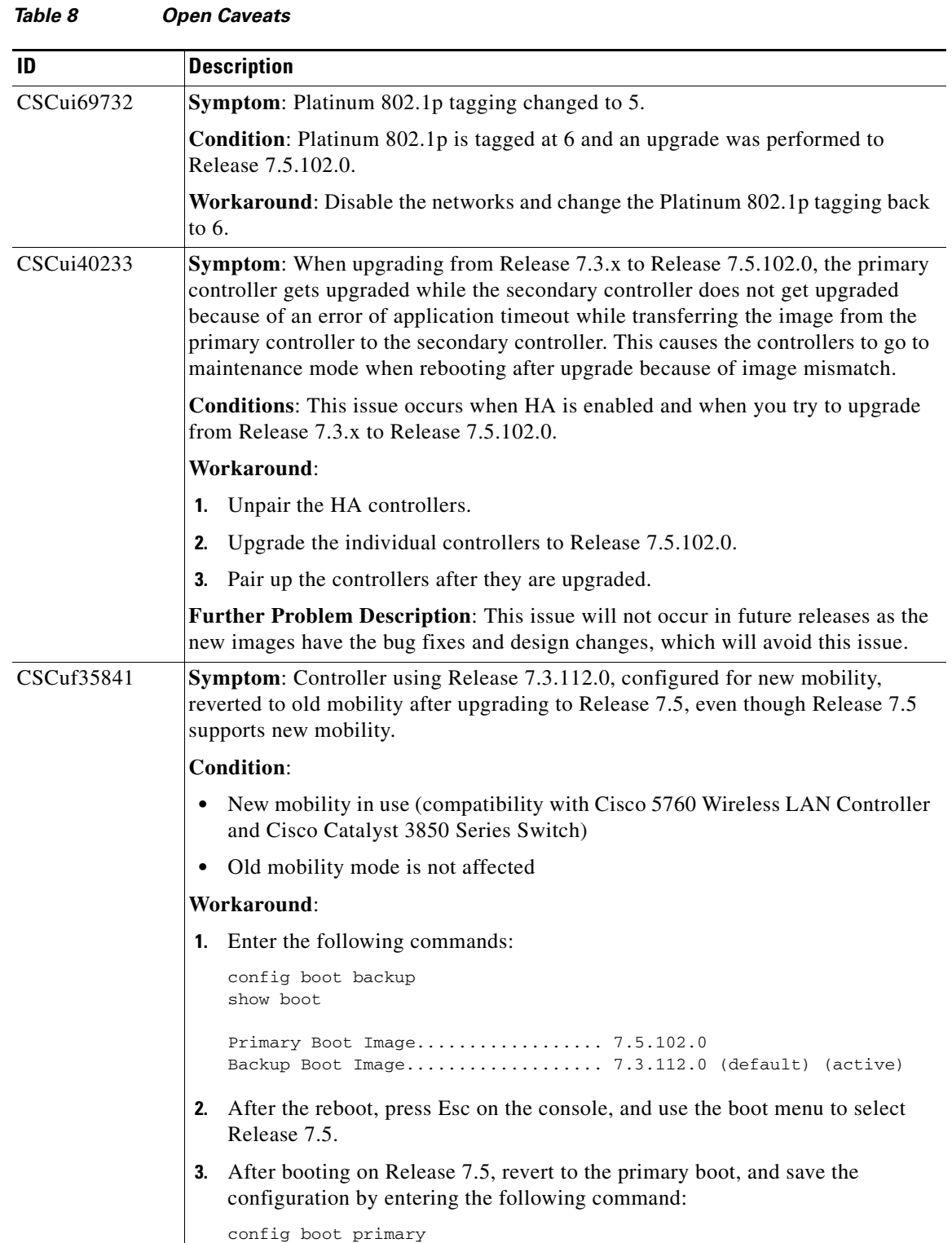

 $\mathbf l$ 

П

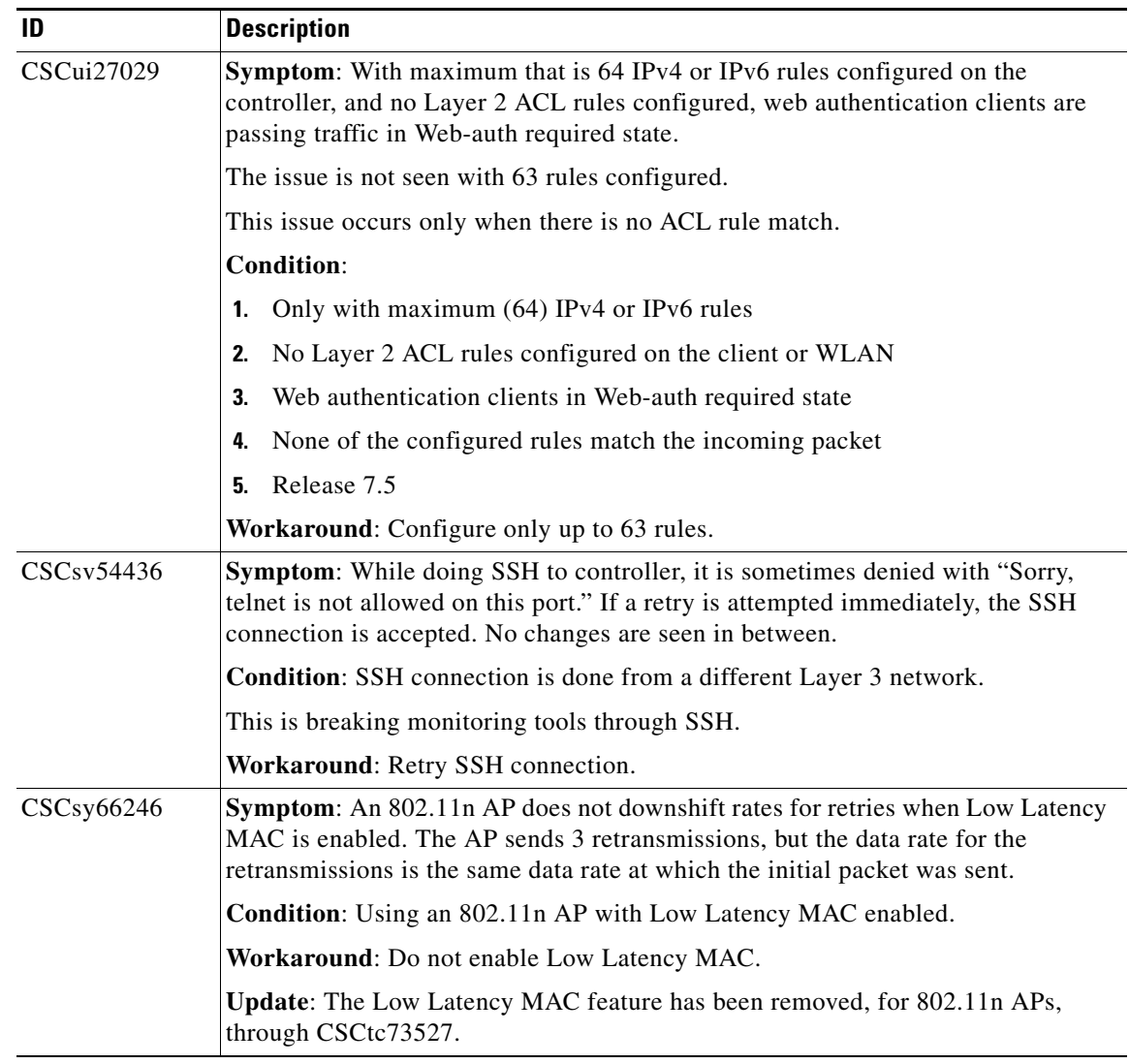

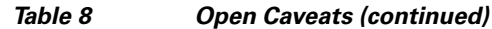

**College** 

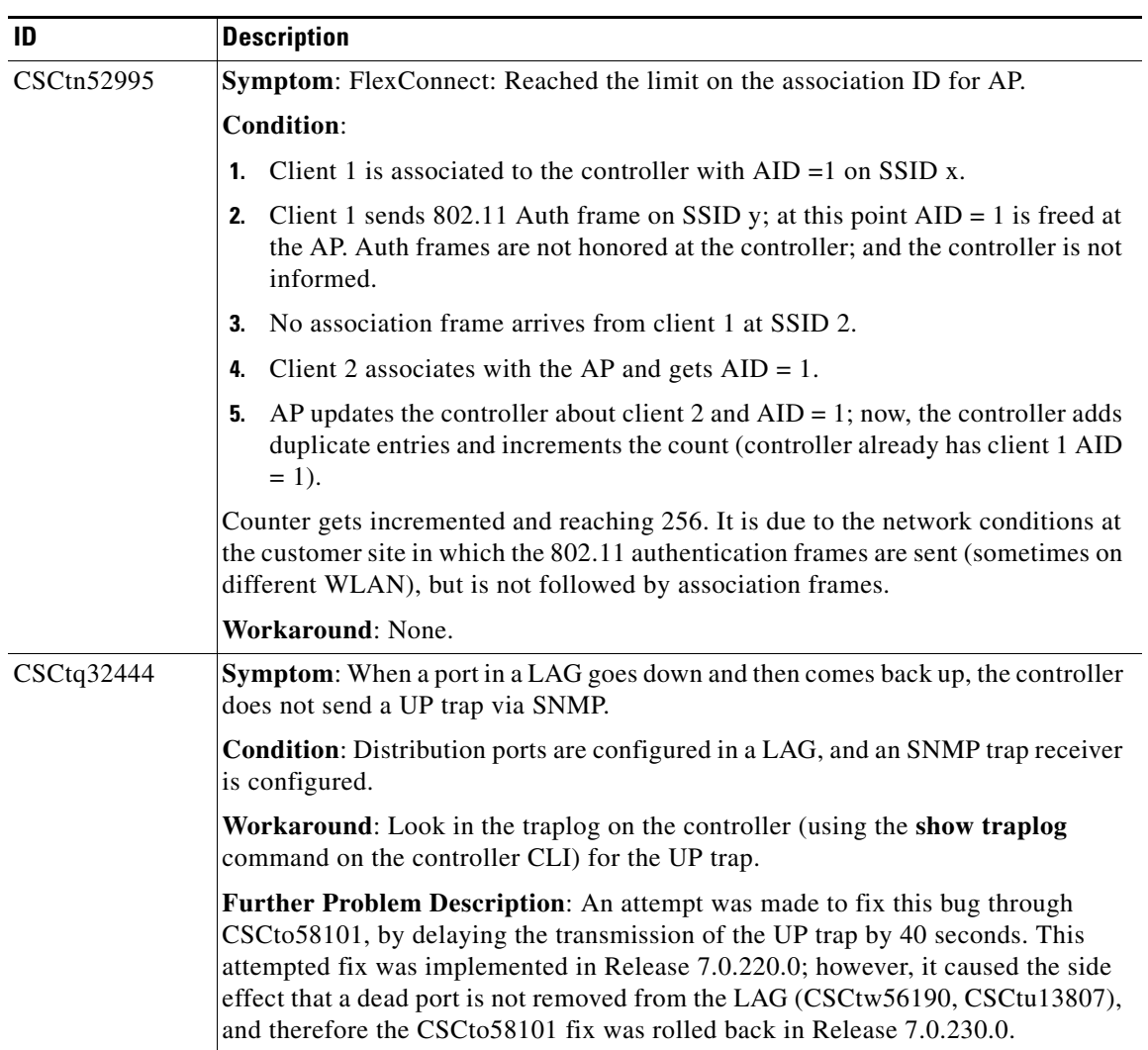

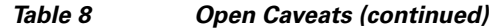

 $\mathbf l$ 

П

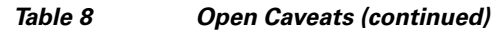

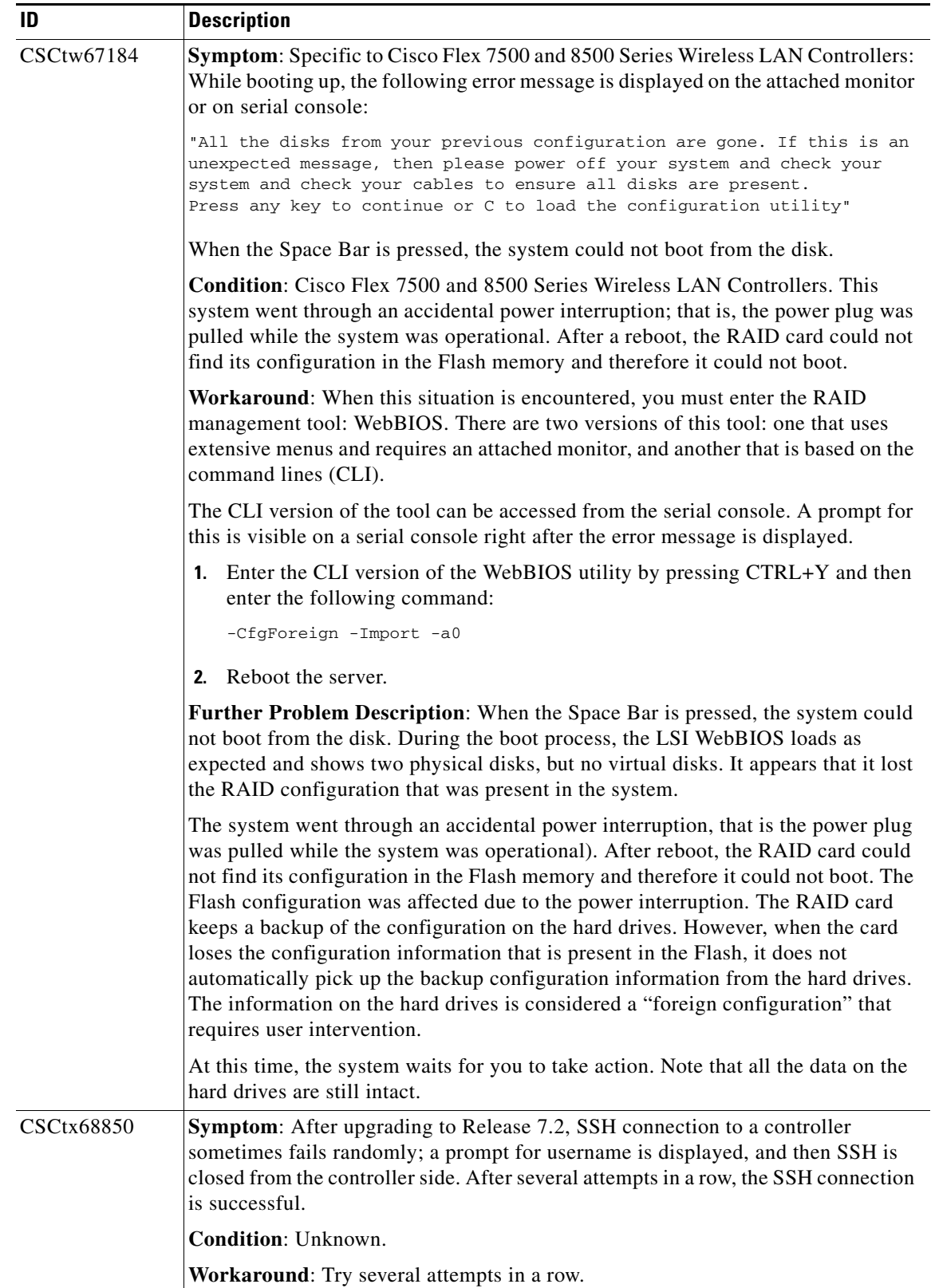

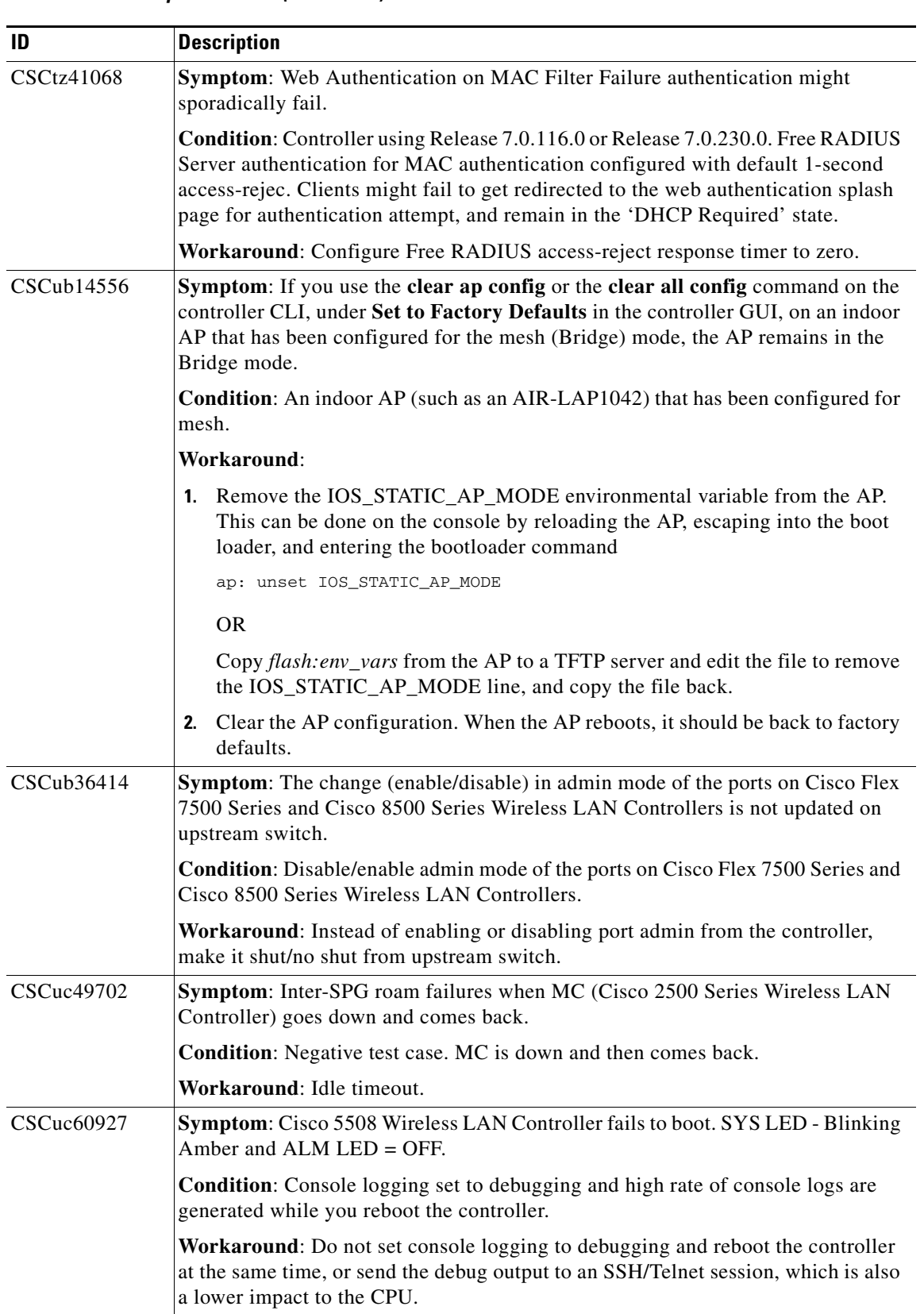

 $\overline{\phantom{a}}$ 

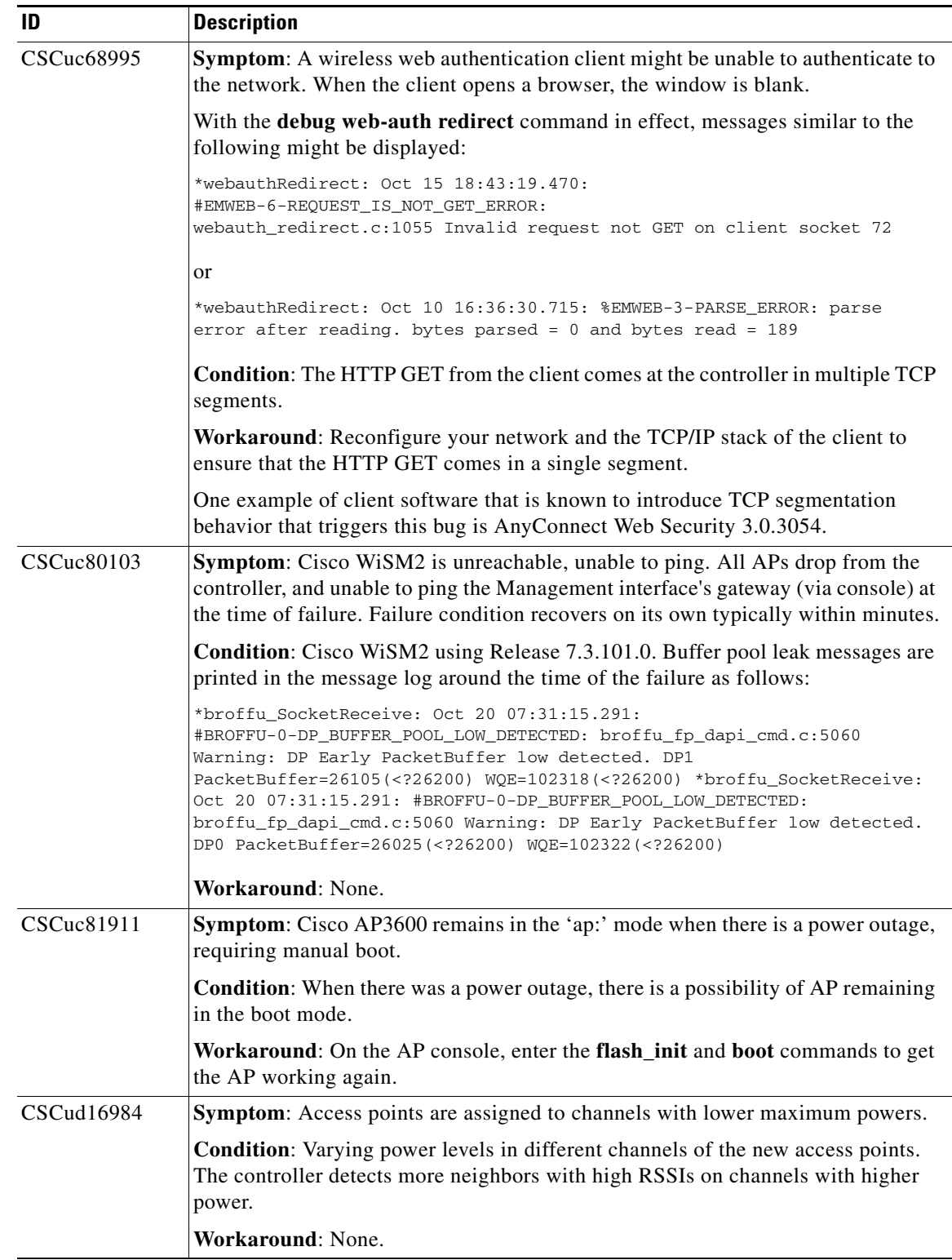

**College** 

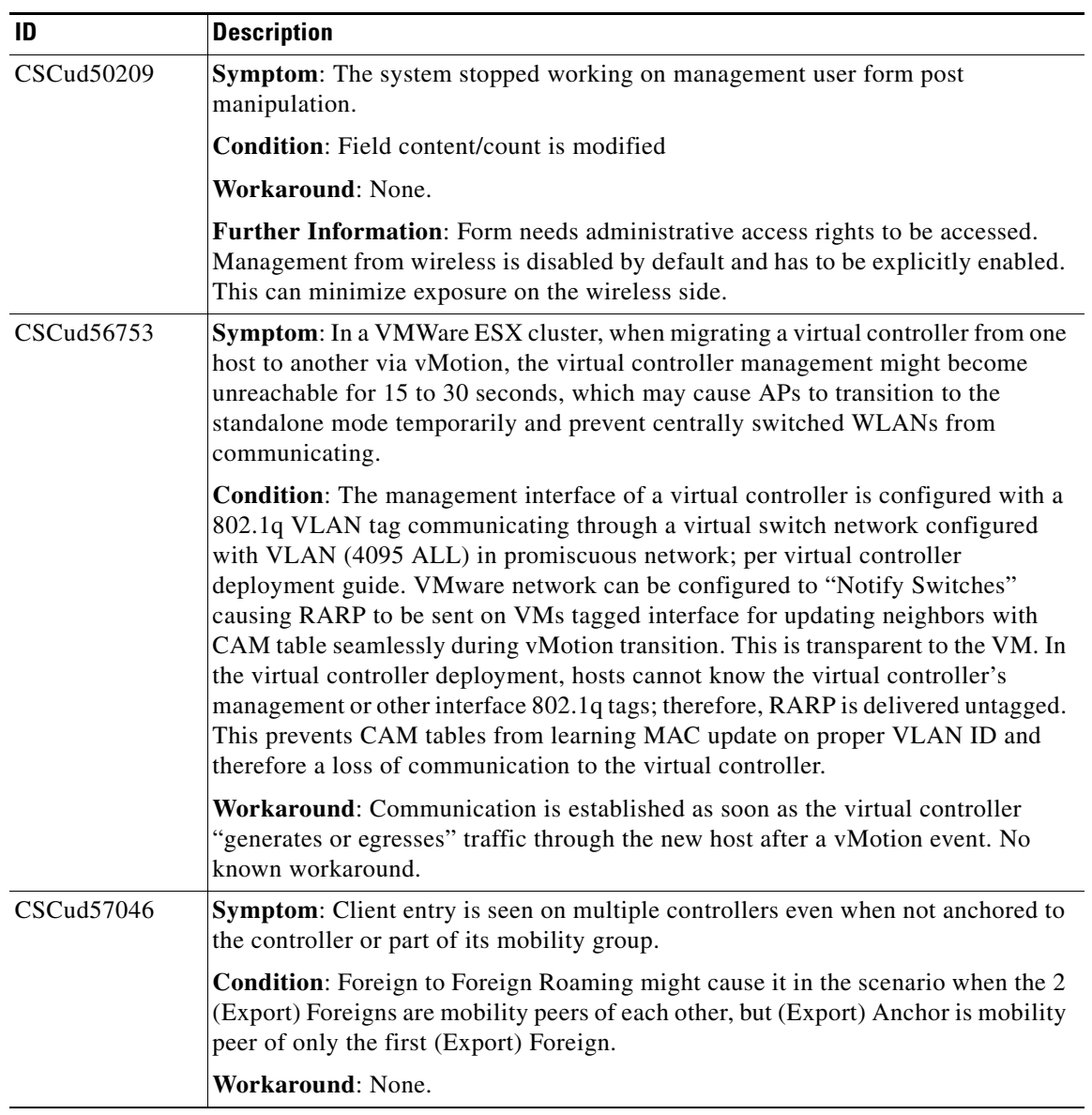

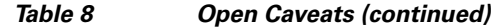

 $\overline{\mathbf{I}}$ 

П

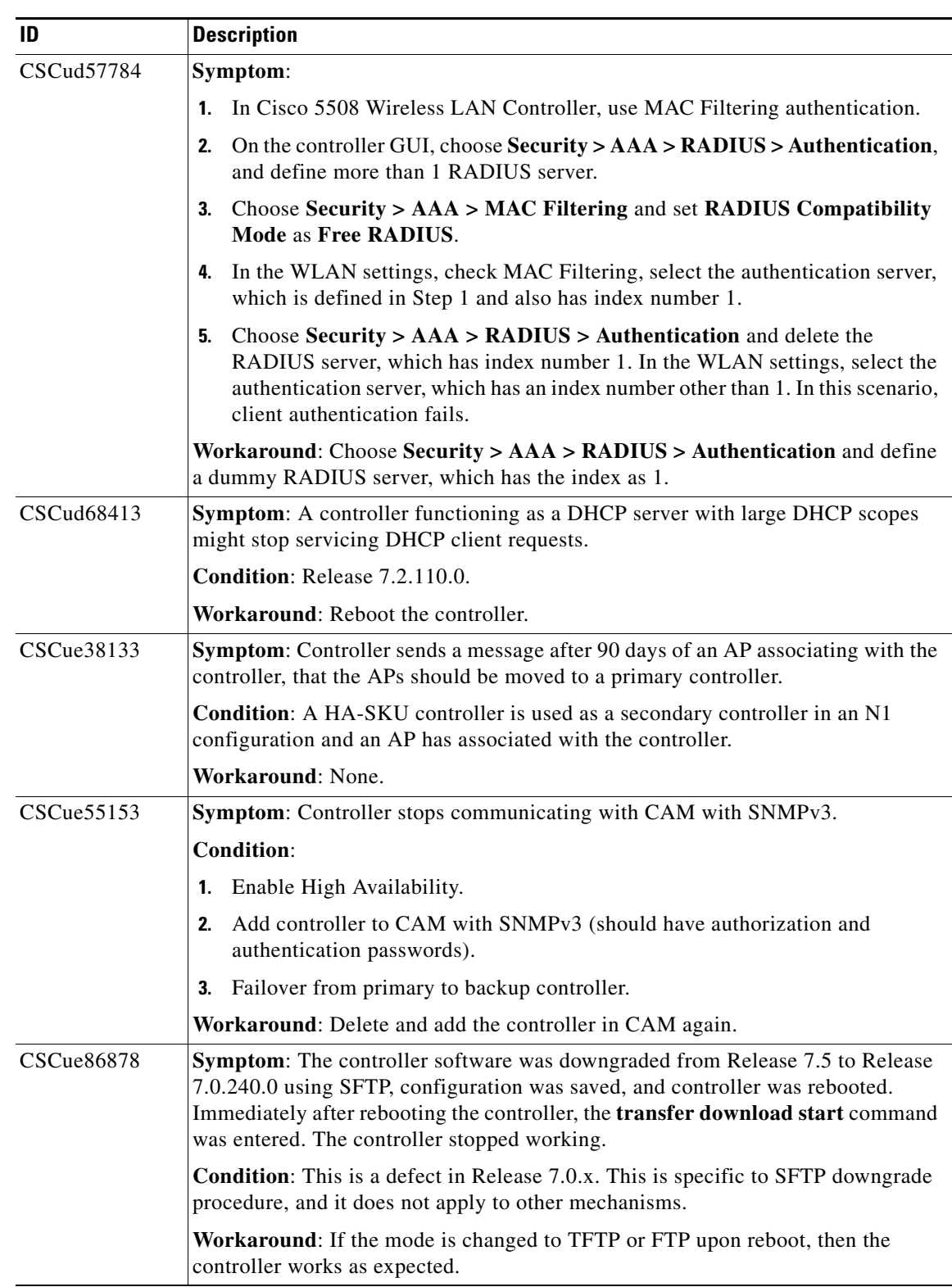

**College** 

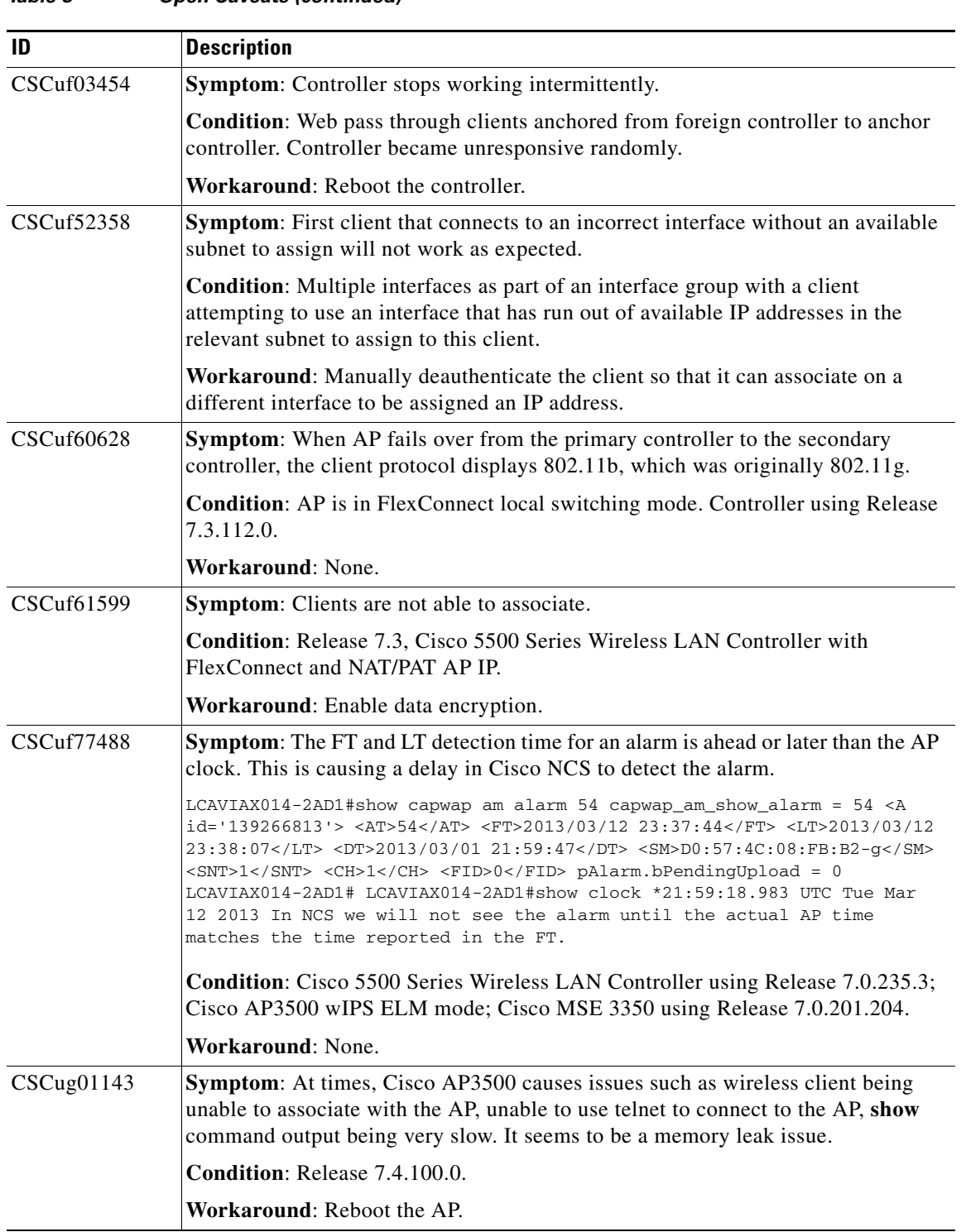

### *Table 8 Open Caveats (continued)*

 $\overline{\mathbf{I}}$ 

П

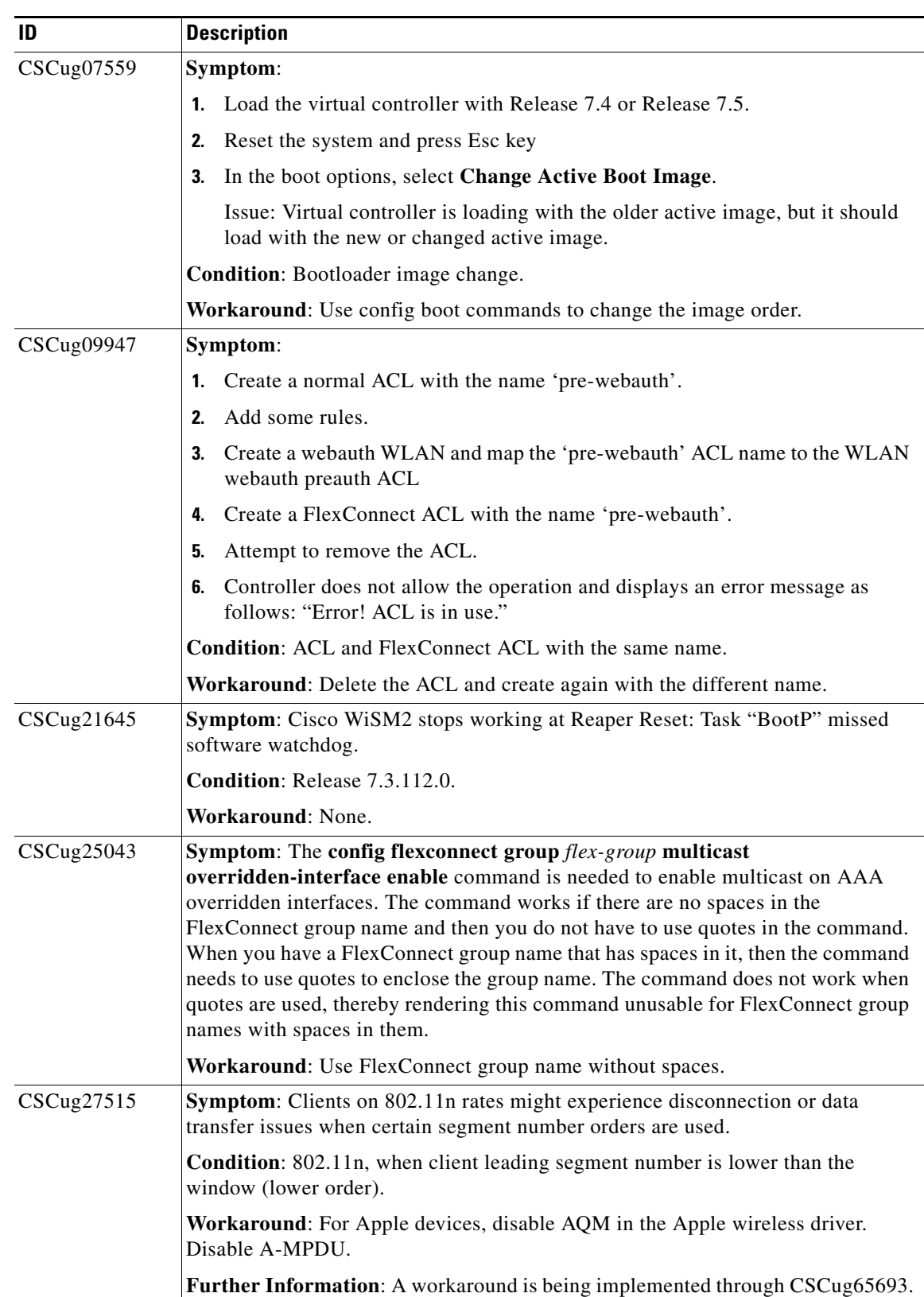

**College** 

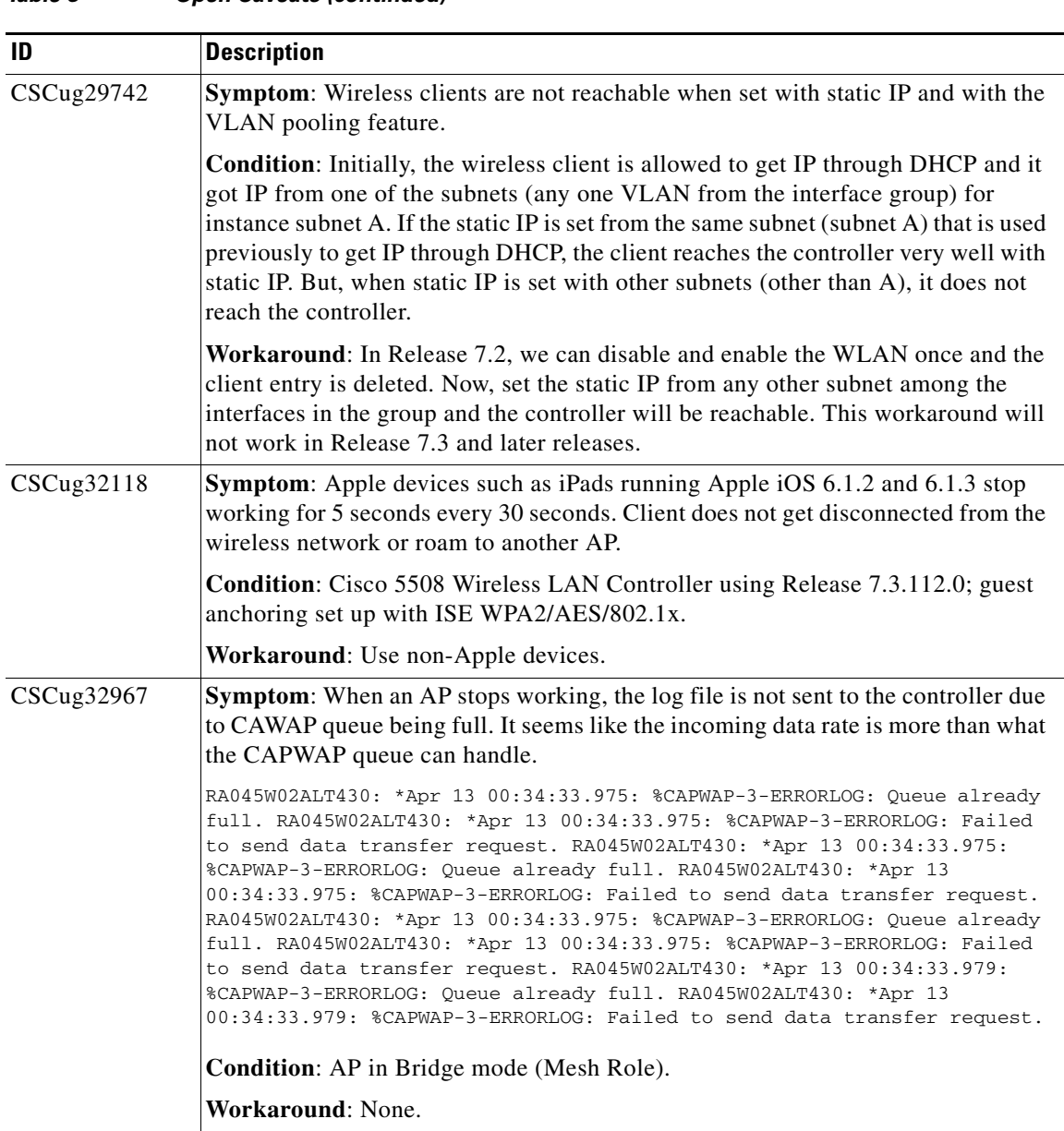

 $\overline{\mathbf{I}}$ 

a s

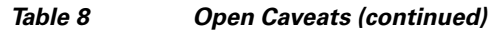

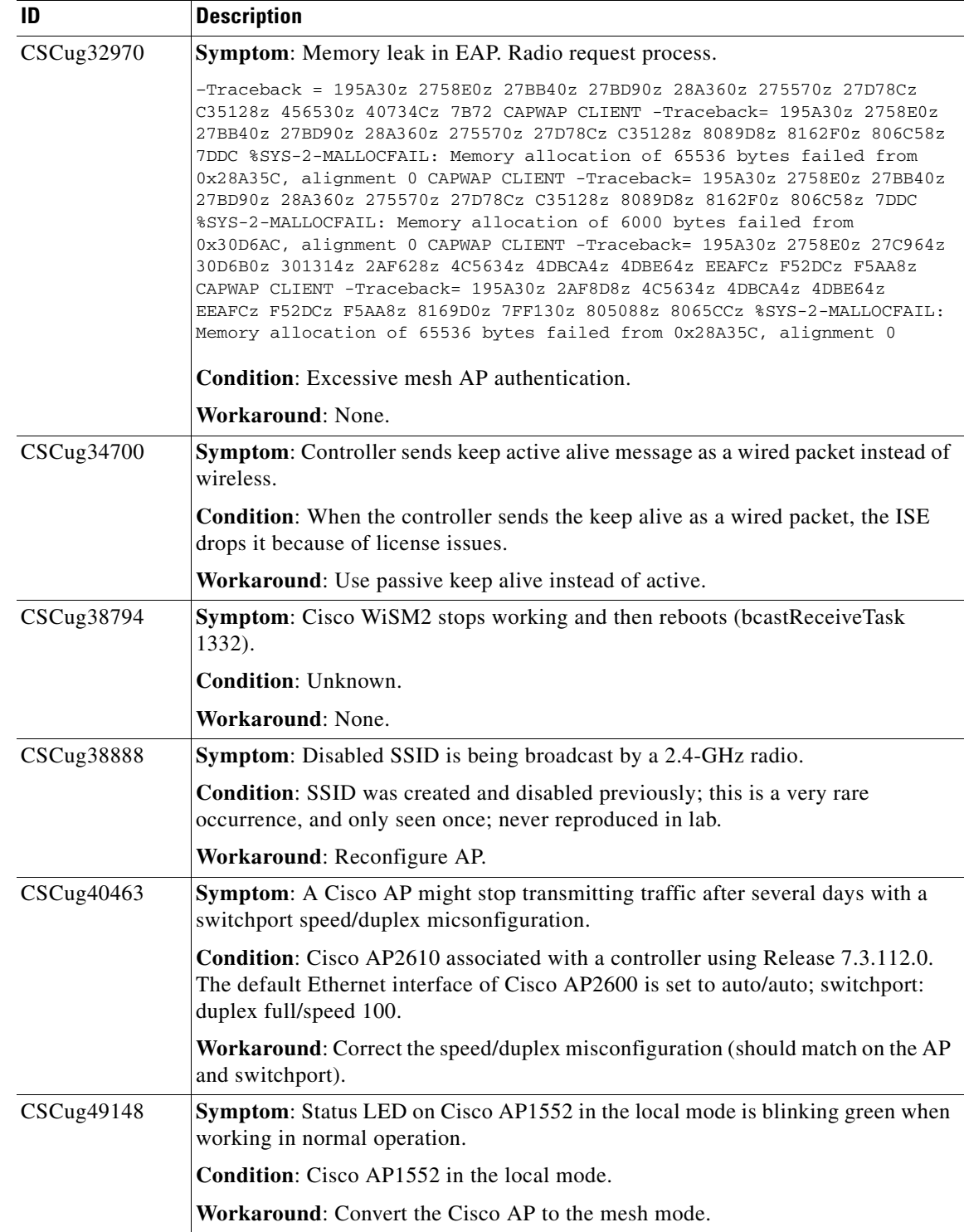

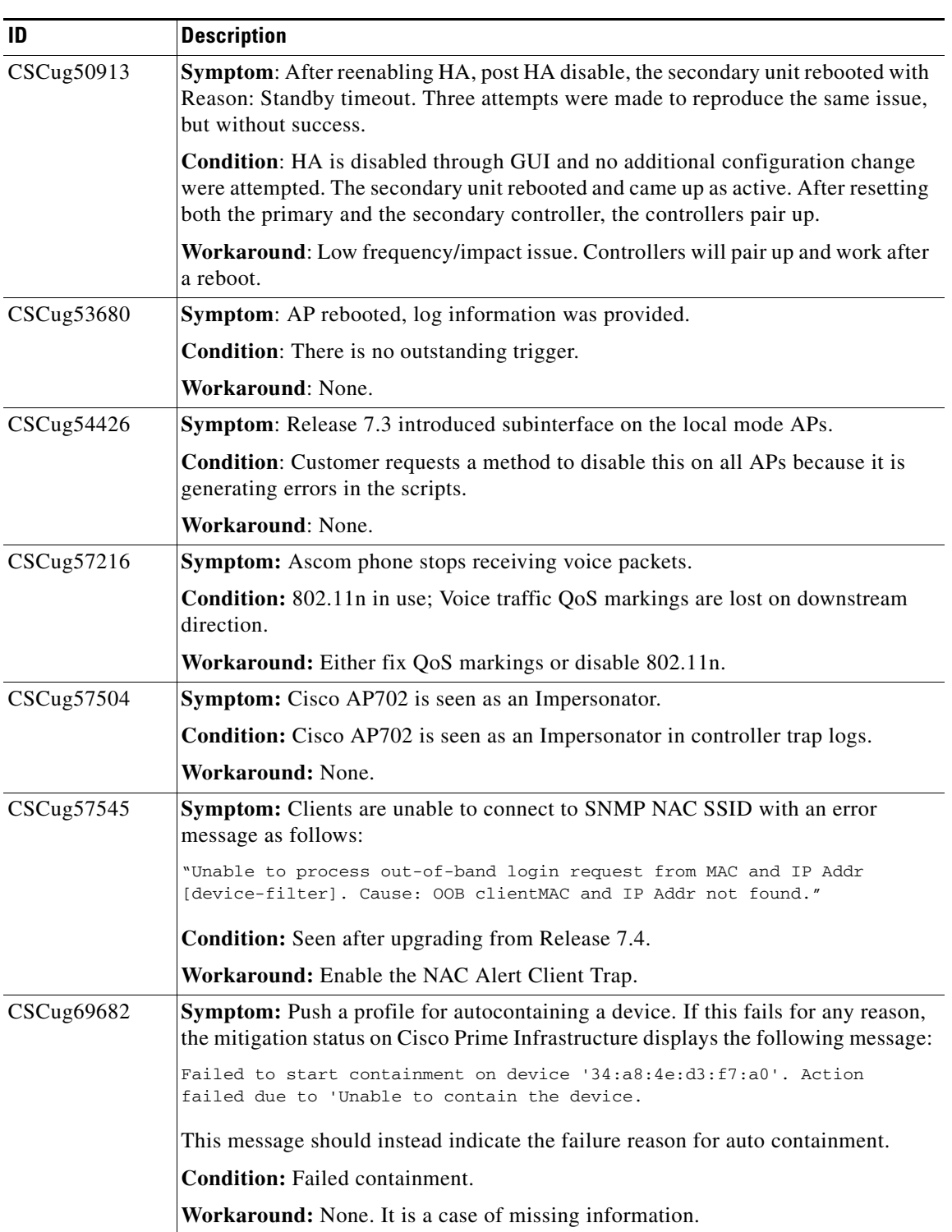

 $\mathbf l$ 

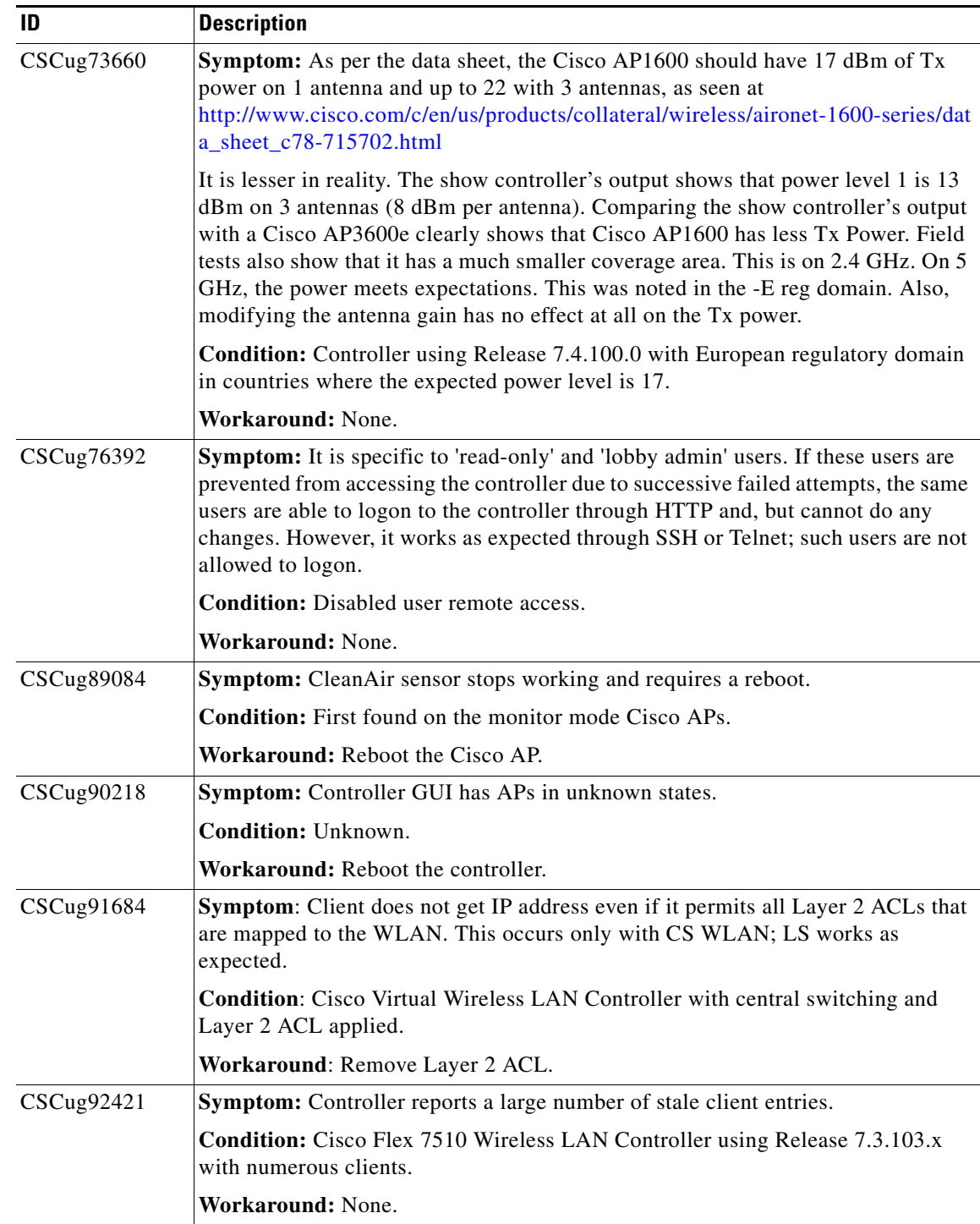

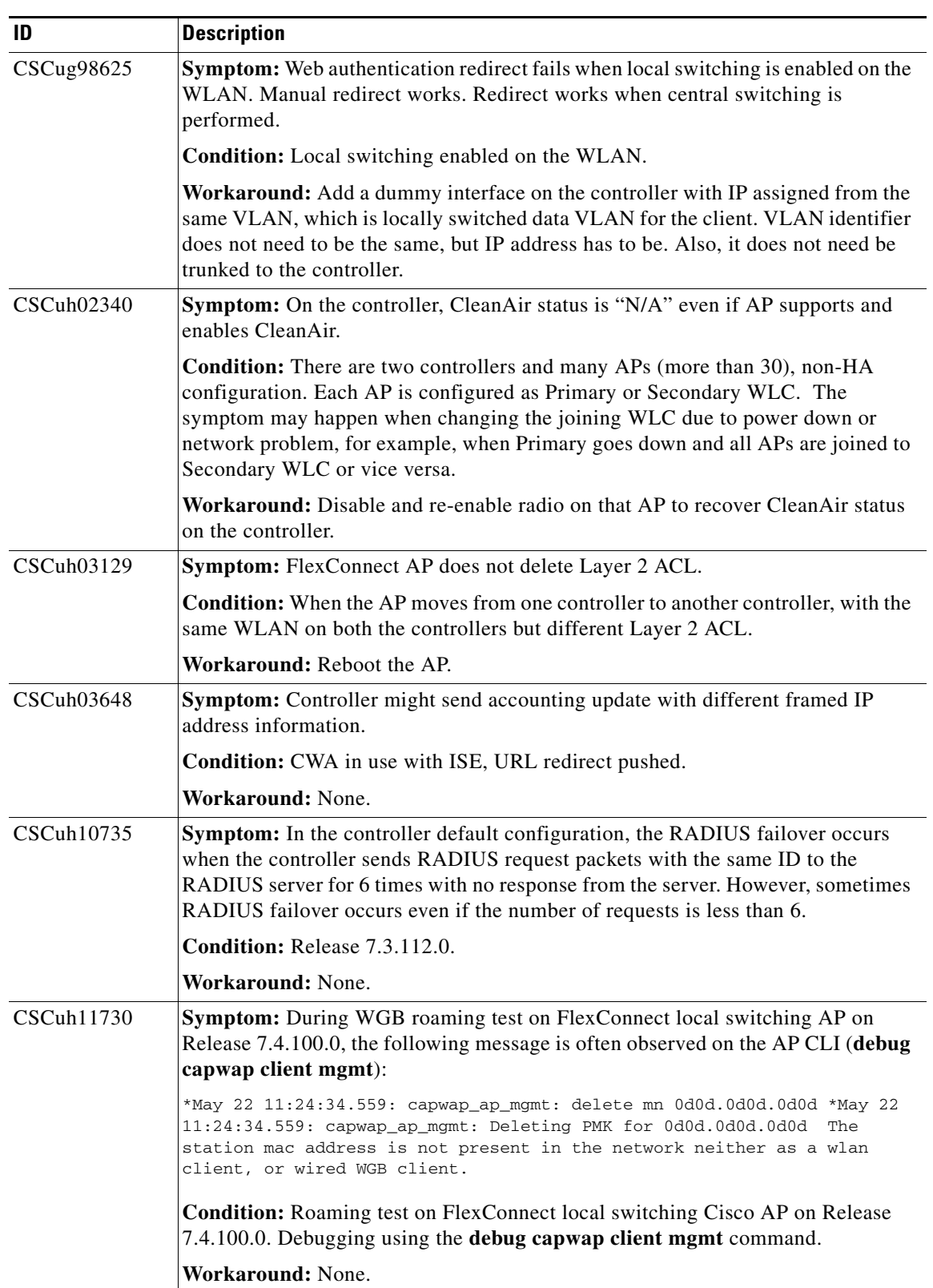

 $\mathbf l$ 

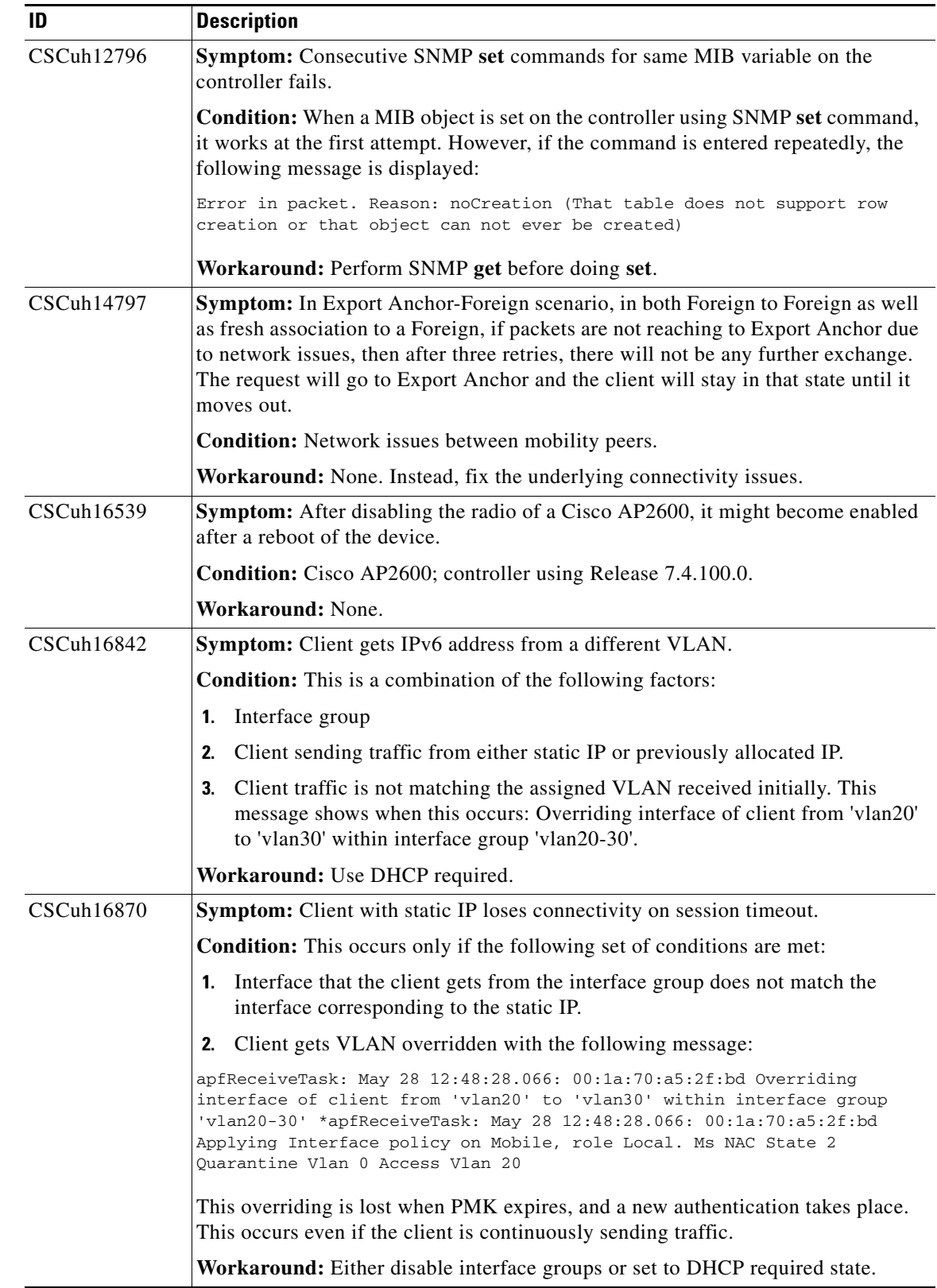

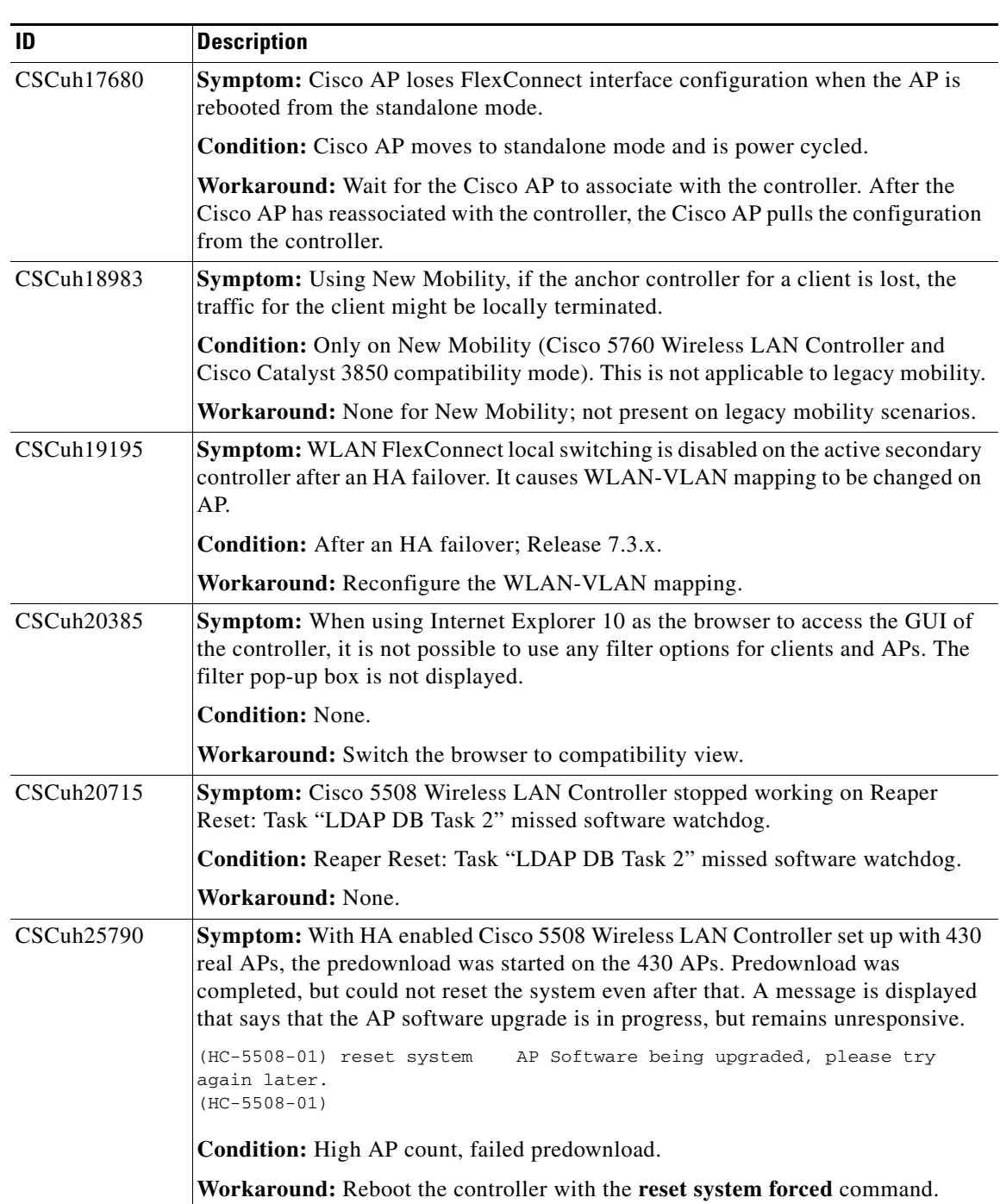

 $\mathbf l$ 

a s

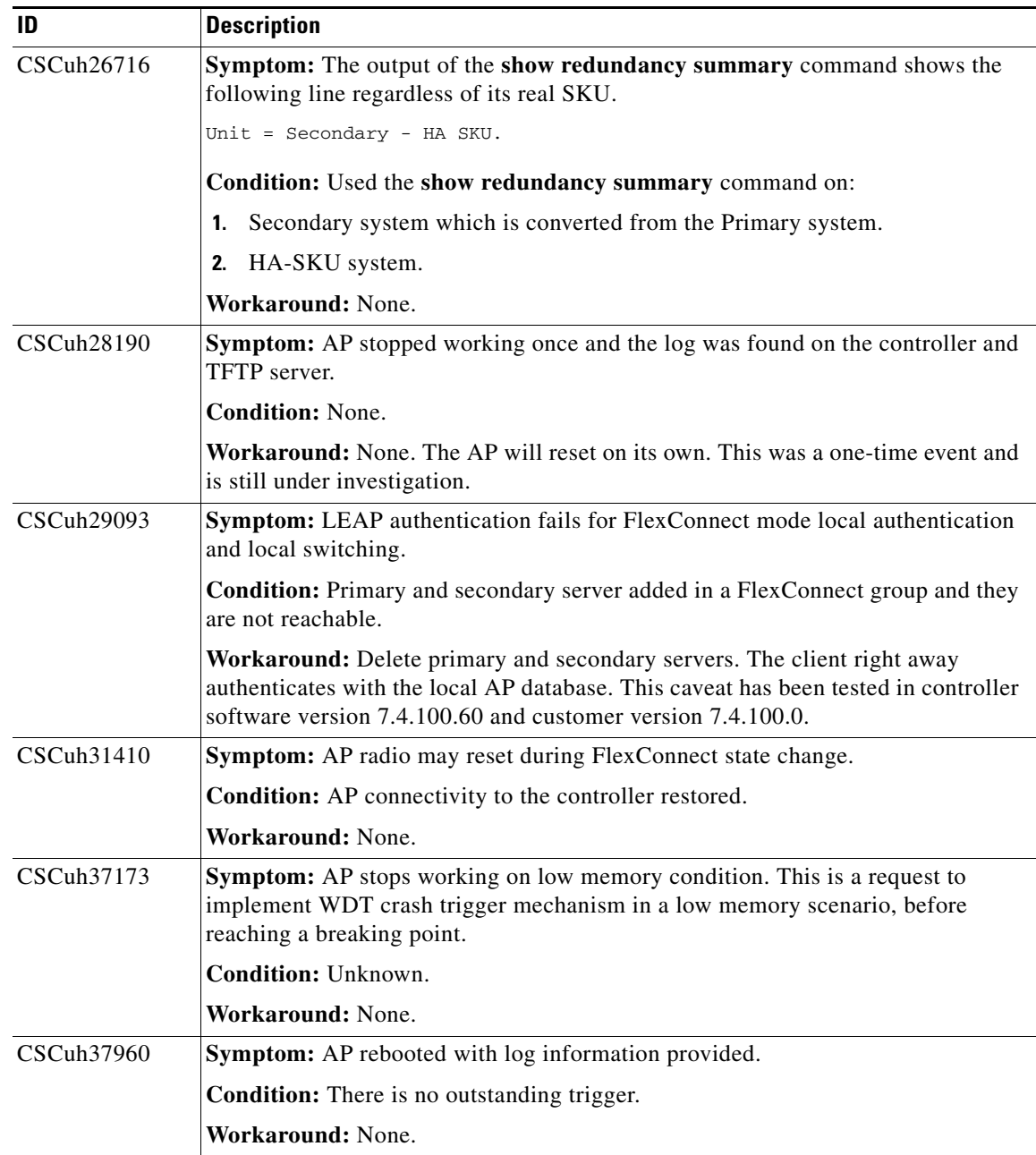

H.

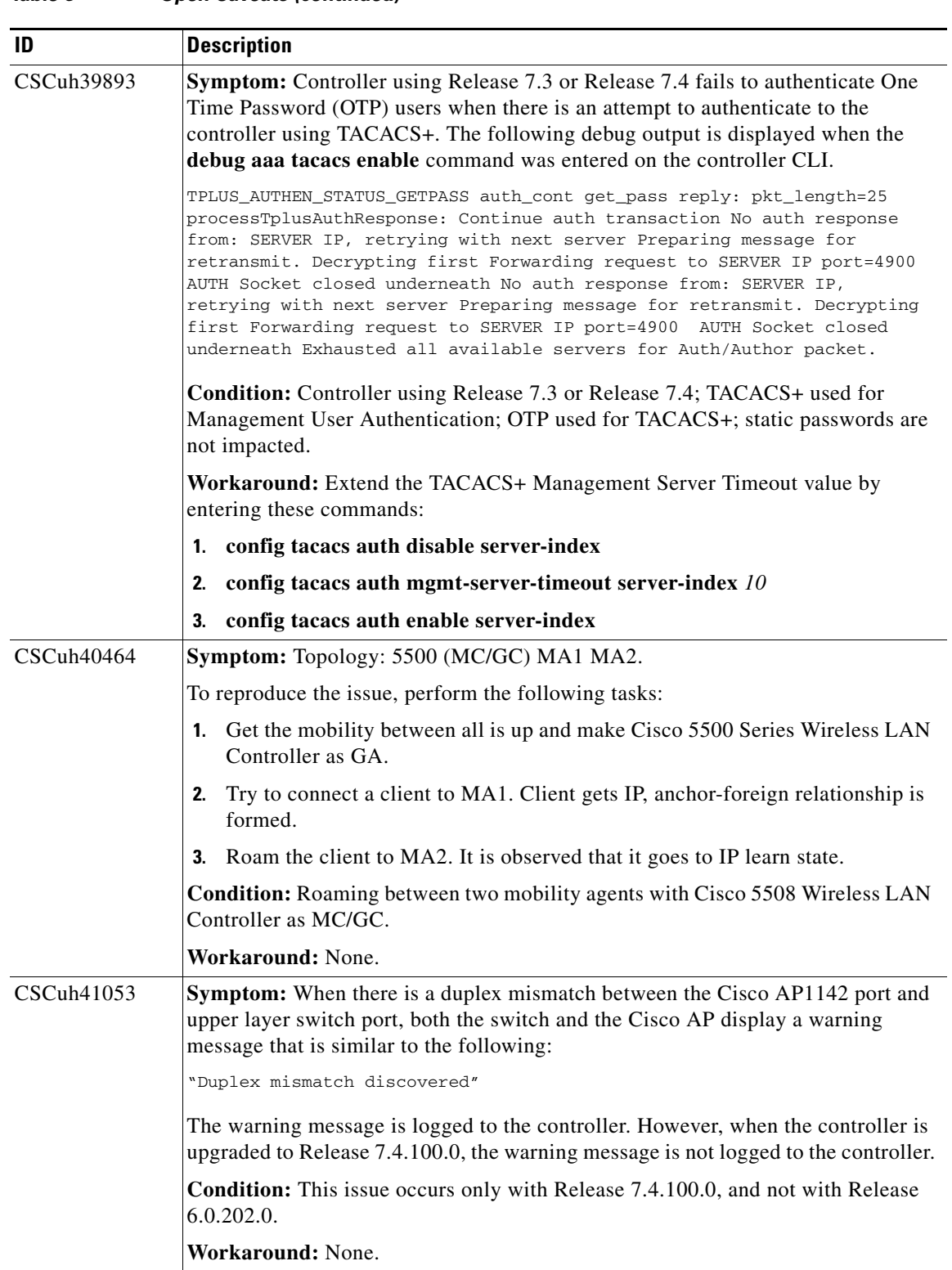

#### *Table 8 Open Caveats (continued)*

 $\mathbf l$ 

H

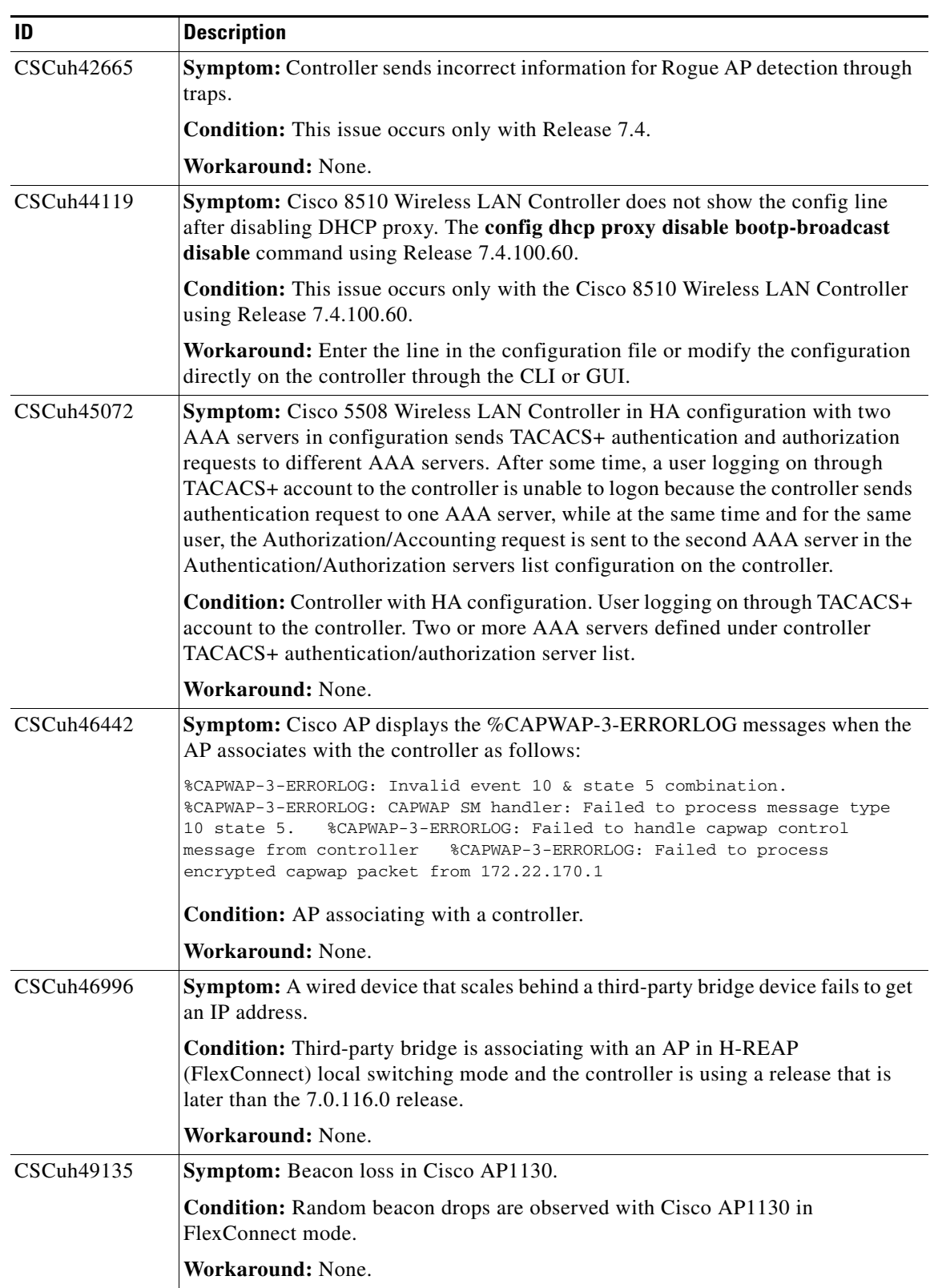

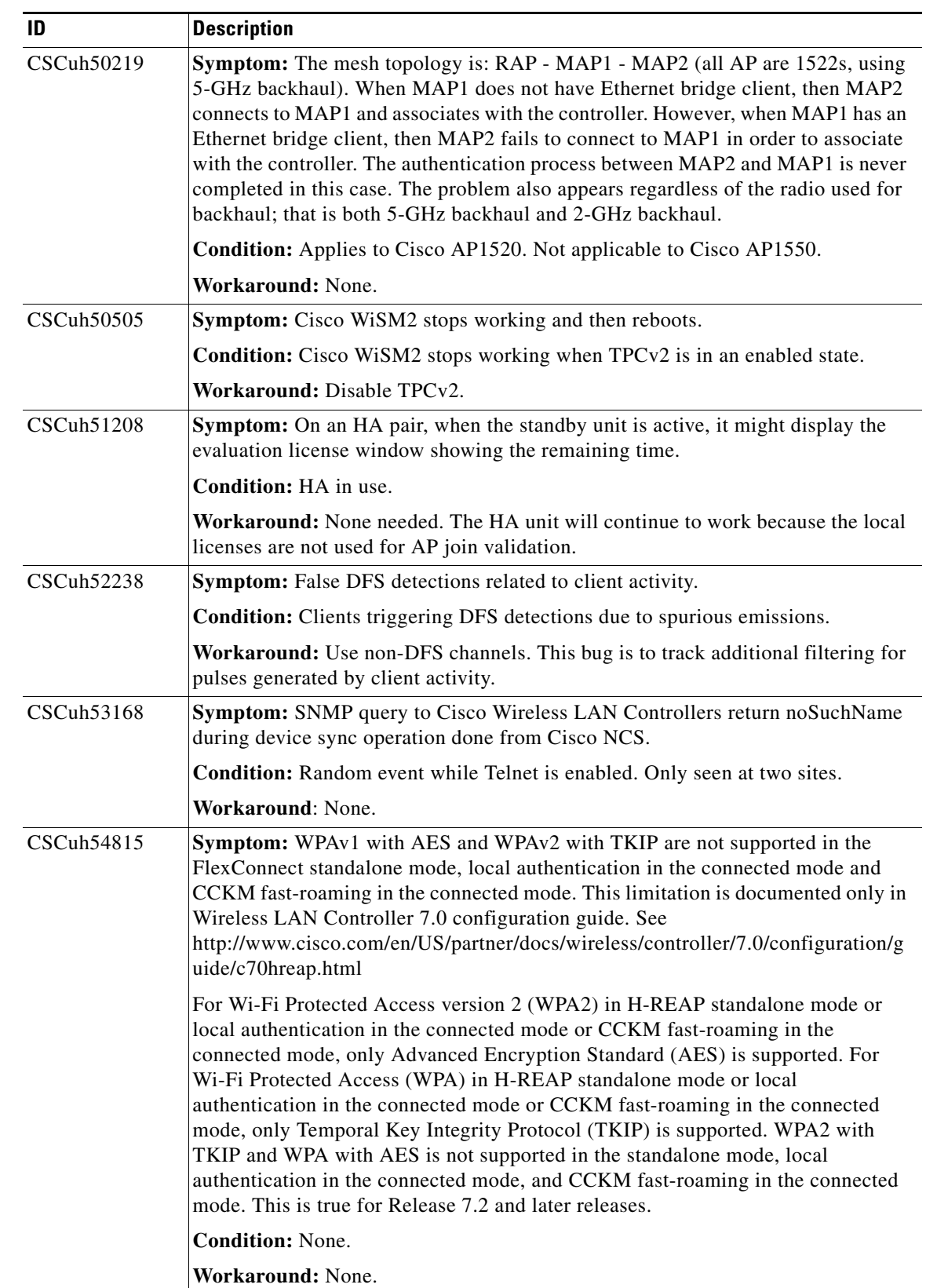

 $\mathbf l$ 

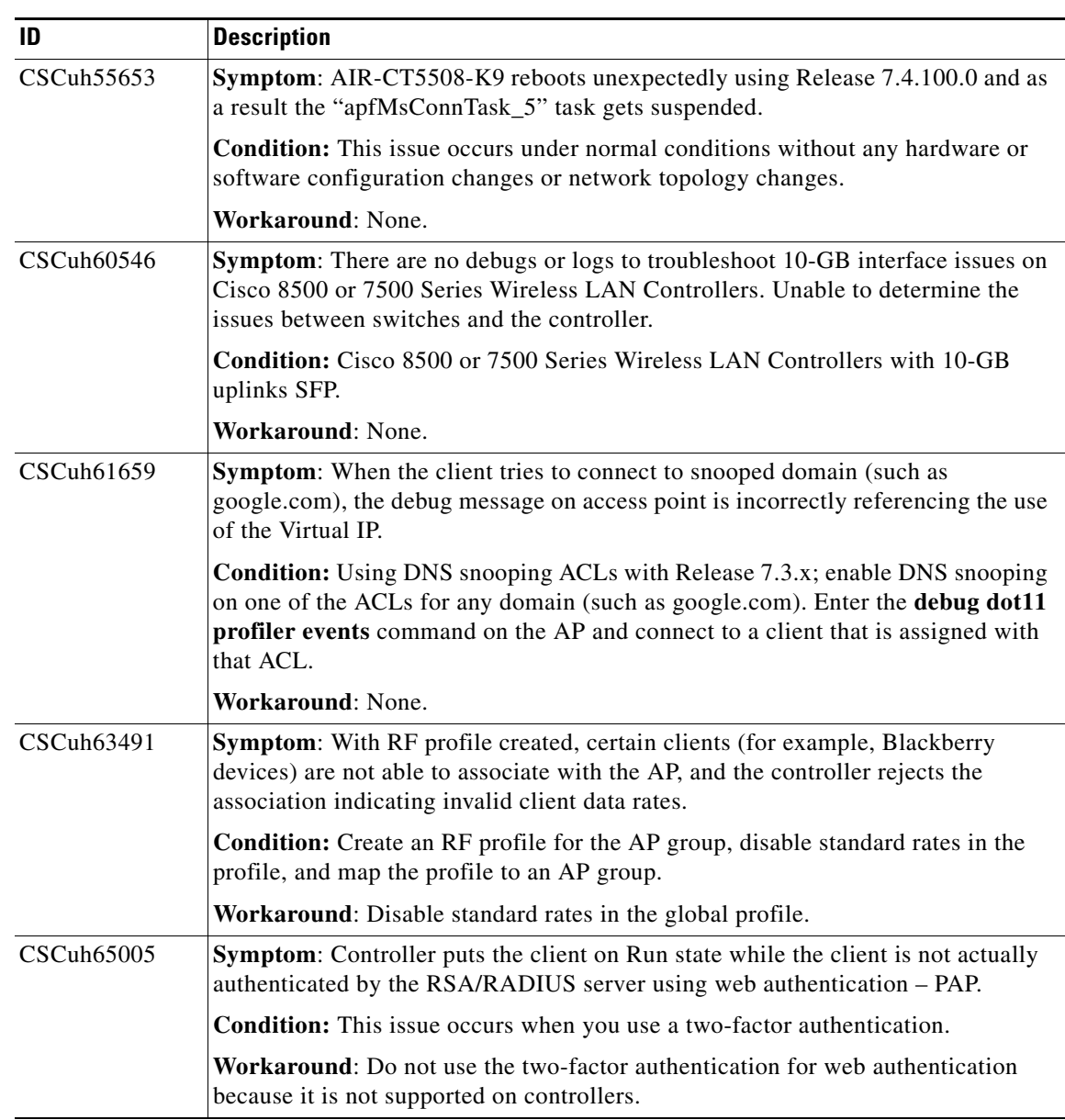

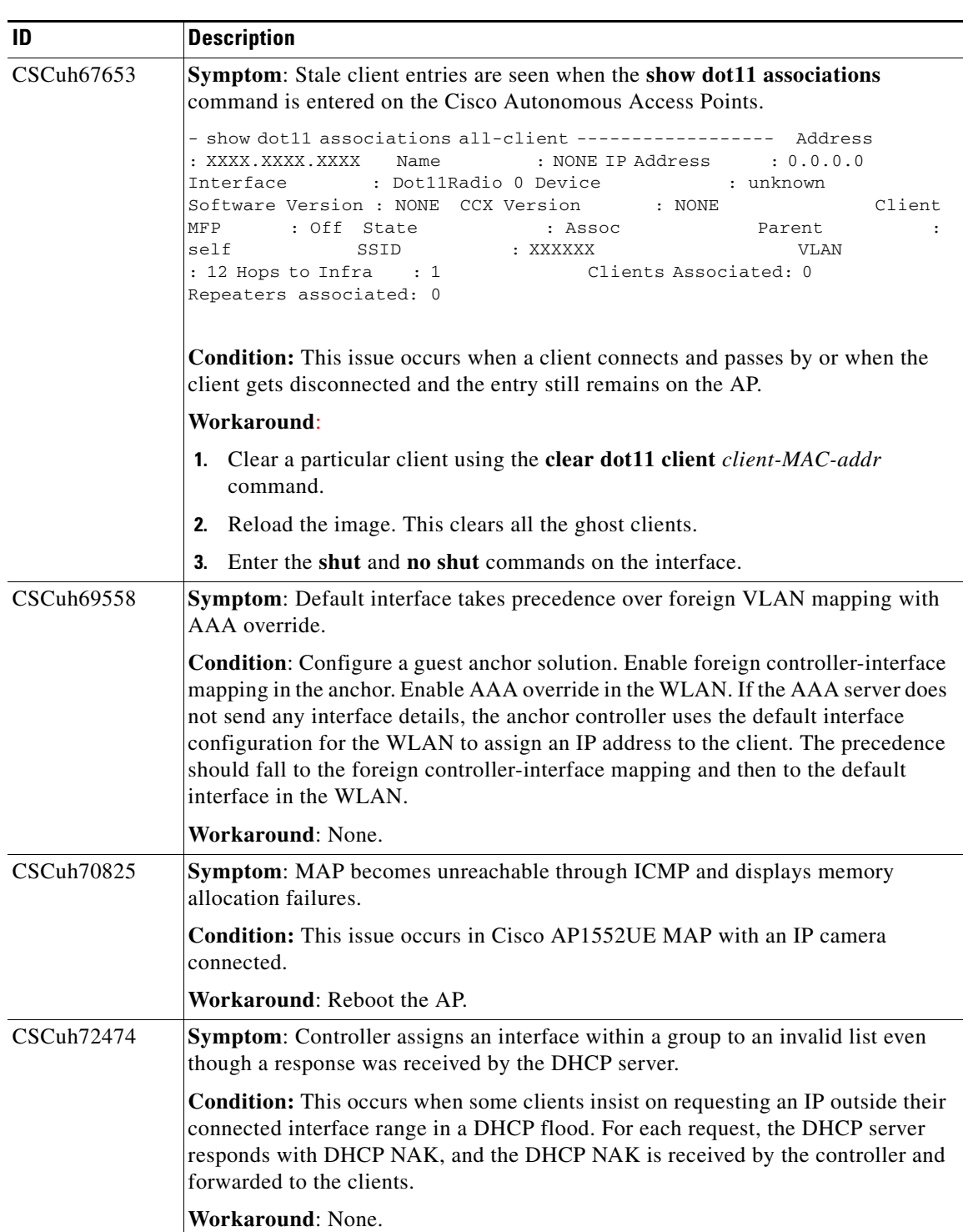

 $\mathbf l$ 

**The Second Second** 

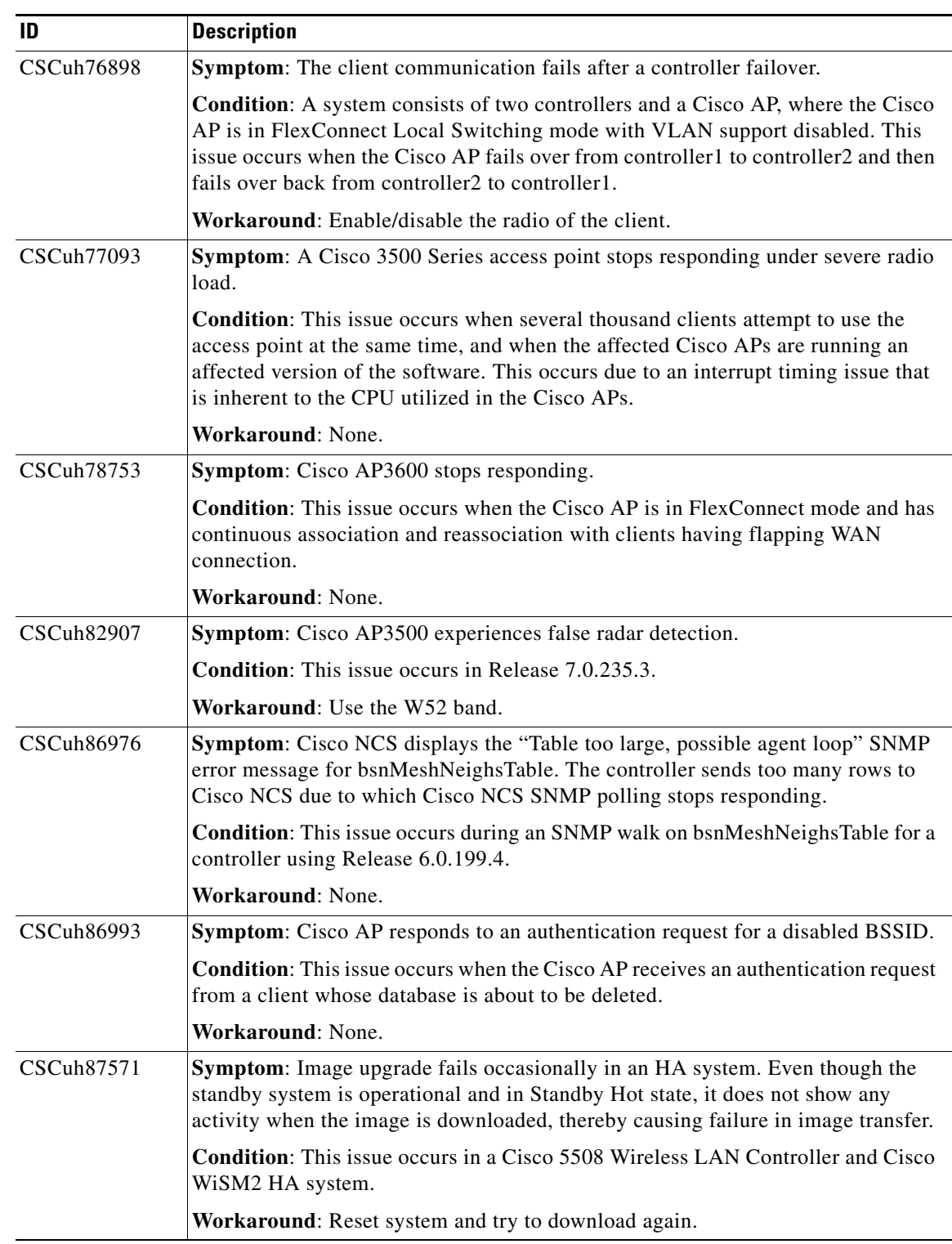

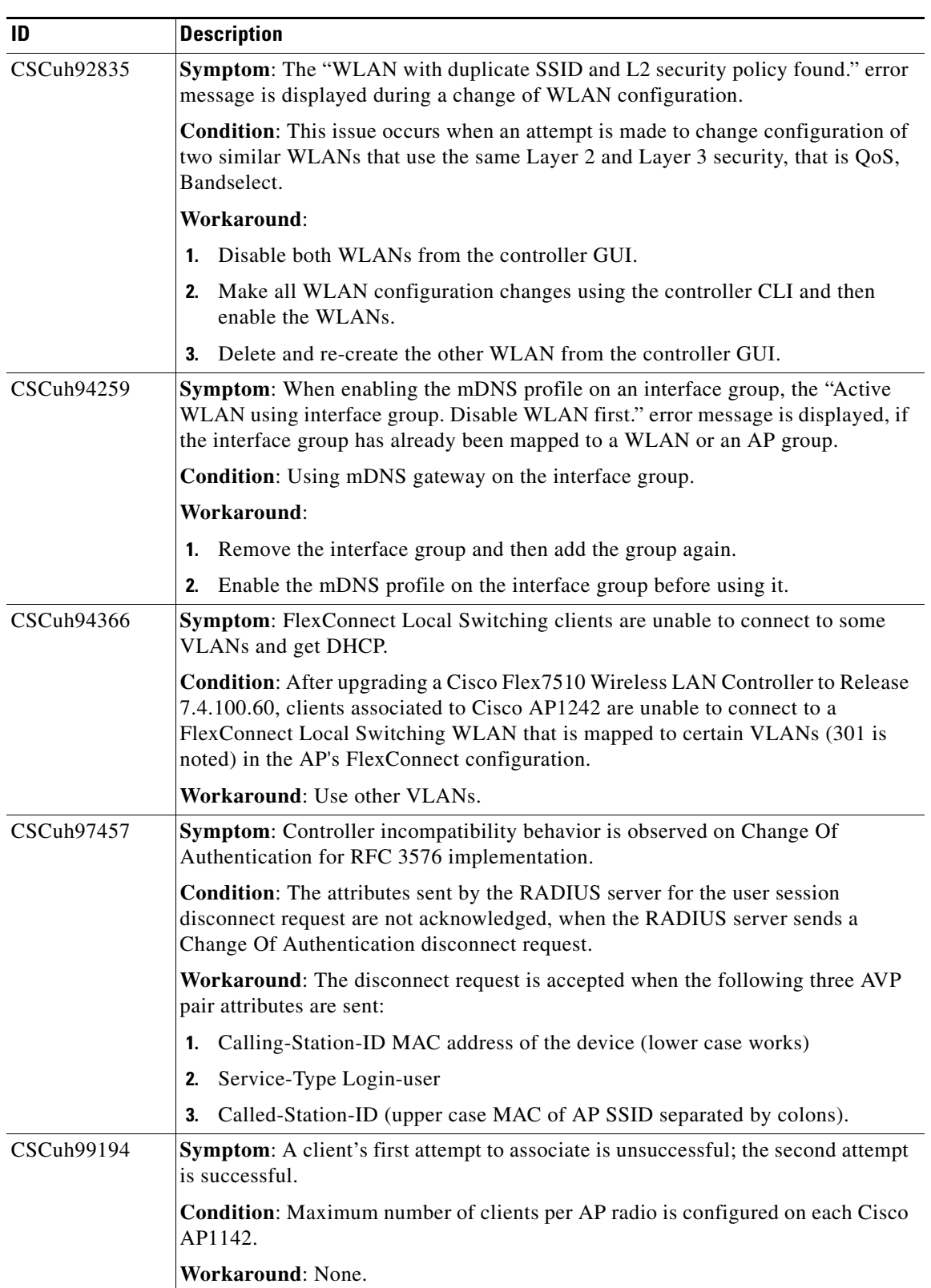

 $\mathbf l$ 

**The Second Second** 

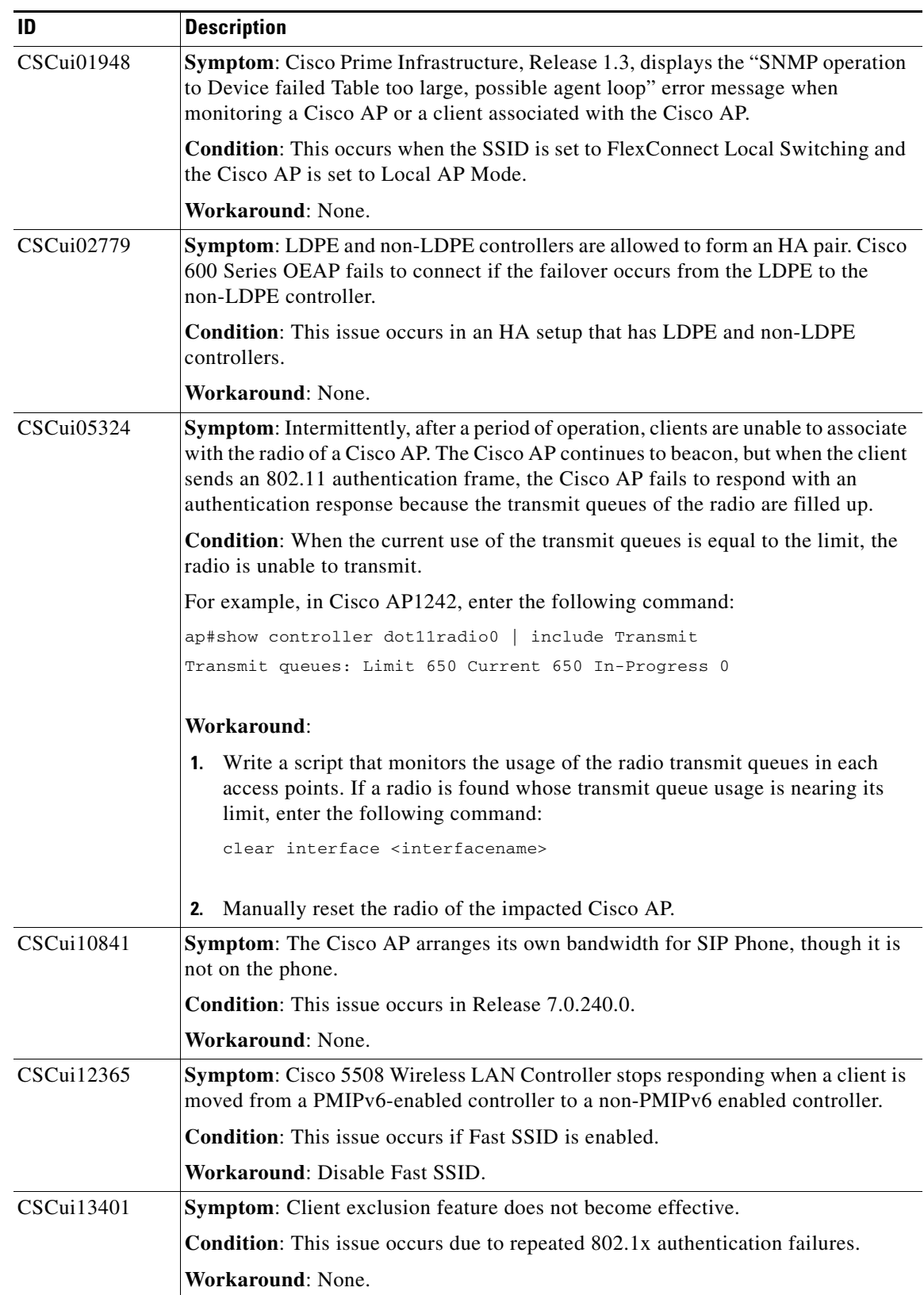

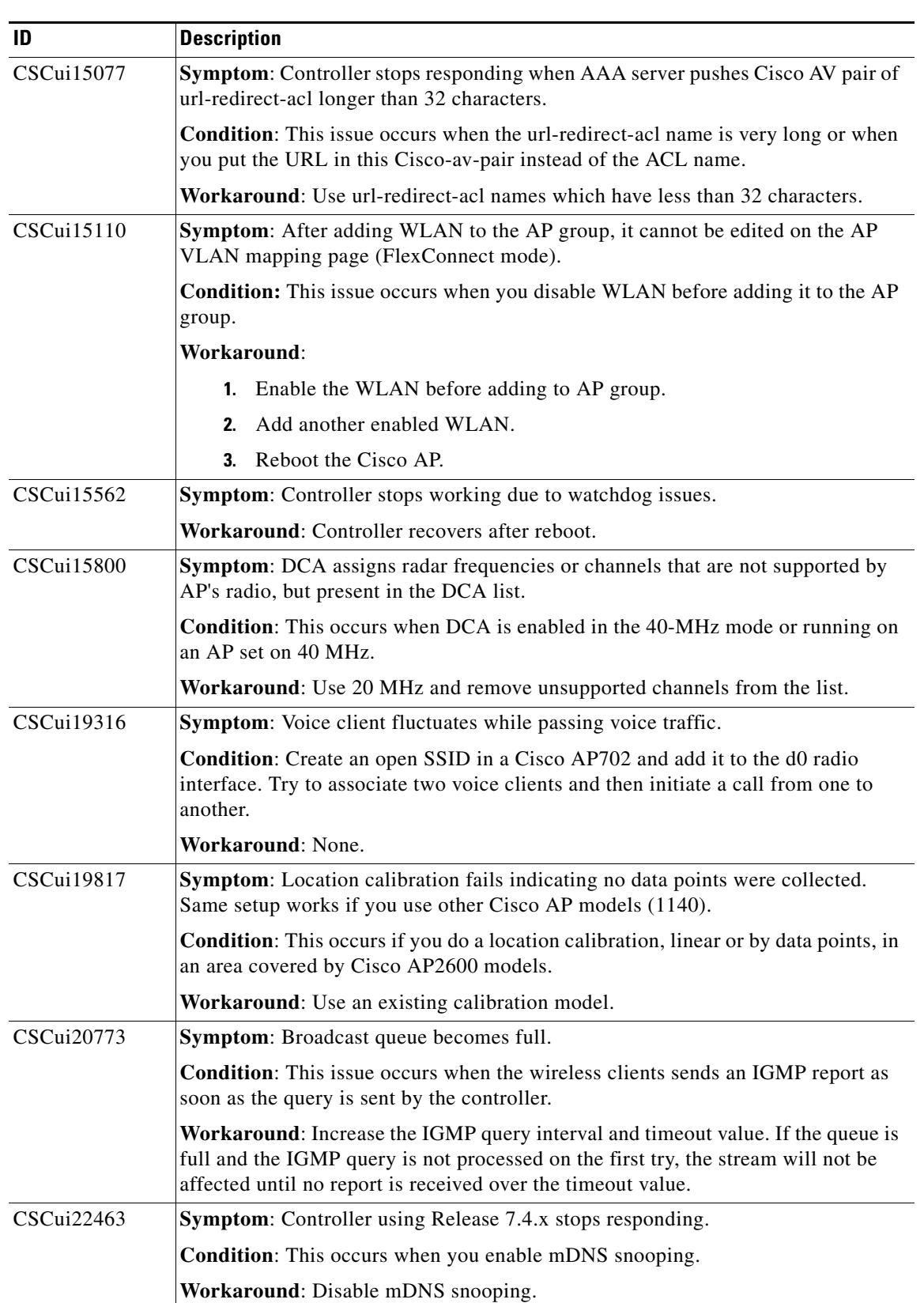

 $\mathbf l$ 

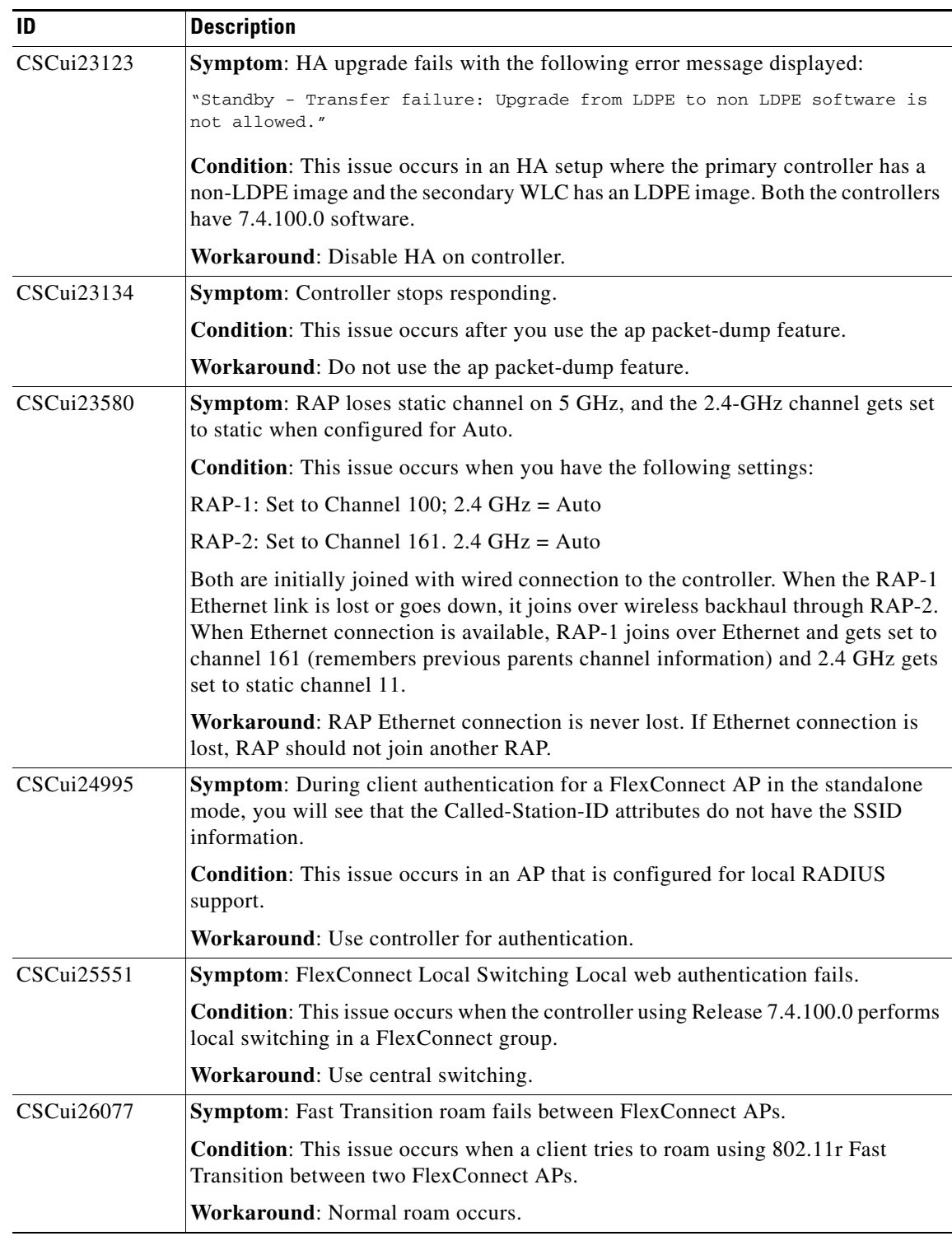

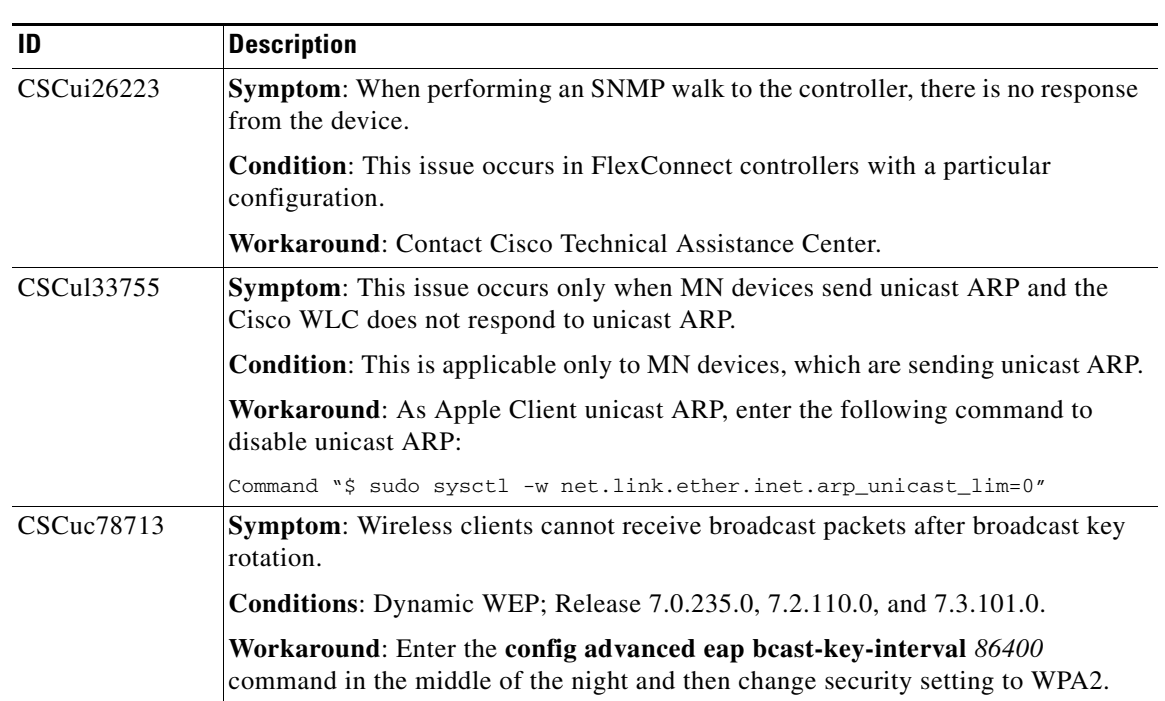

# <span id="page-57-1"></span><span id="page-57-0"></span>**Resolved Caveats**

[Table 9](#page-57-1) lists the caveats that are resolved in the 7.5.102.0 controller software release.

| ID               | Title                                                                                                    |
|------------------|----------------------------------------------------------------------------------------------------|
| CSCub89883       | Controller unresponsive on multiple tasks, high CPU, after enabling guest LAN.                                     |
| CSCue42242       | Unable to navigate second page in GUI for "Unclassified Adhoc rogue"                                               |
| CSCue91034       | Multicast: Handling link-local group addresses in CP/DP without L3 MGID                                            |
| CSCtk58442       | Controller needs forced reset option to recover if it stopped working in software<br>download state                |
| CSCtn54555       | Cisco 600 Series OfficeExtend Access Points: Barker Preamble bit in IE42 is set when<br>802.11 n clients associate |
| CSCtq82437       | No CDP neighbor details for LAP                                                                                    |
| CSCtt47397       | Cisco AP3500 watchdog stops working at random with CPU Hog while under light<br>load                               |
| CSCtx61744       | Cisco 600 Series OEAP low TCP throughput less than 50 Mbps for personal SSID                                       |
| $CSC$ ty $84682$ | AP not forwarding Multicast data and querier messages                                                              |
| CSCtz55837       | Cisco Mesh AP cannot associate using mesh security EAP                                                             |
| CSCua97184       | Aggr Sched Cat 1: AP stops working due to function pointer issue                                                   |
| CSCub24389       | AP stopped working in spamProcessCertPayload                                                                       |
| CSCub26654       | Cisco AP3600/AP3500 DFS false detect                                                                               |

*Table 9 Resolved Caveats*

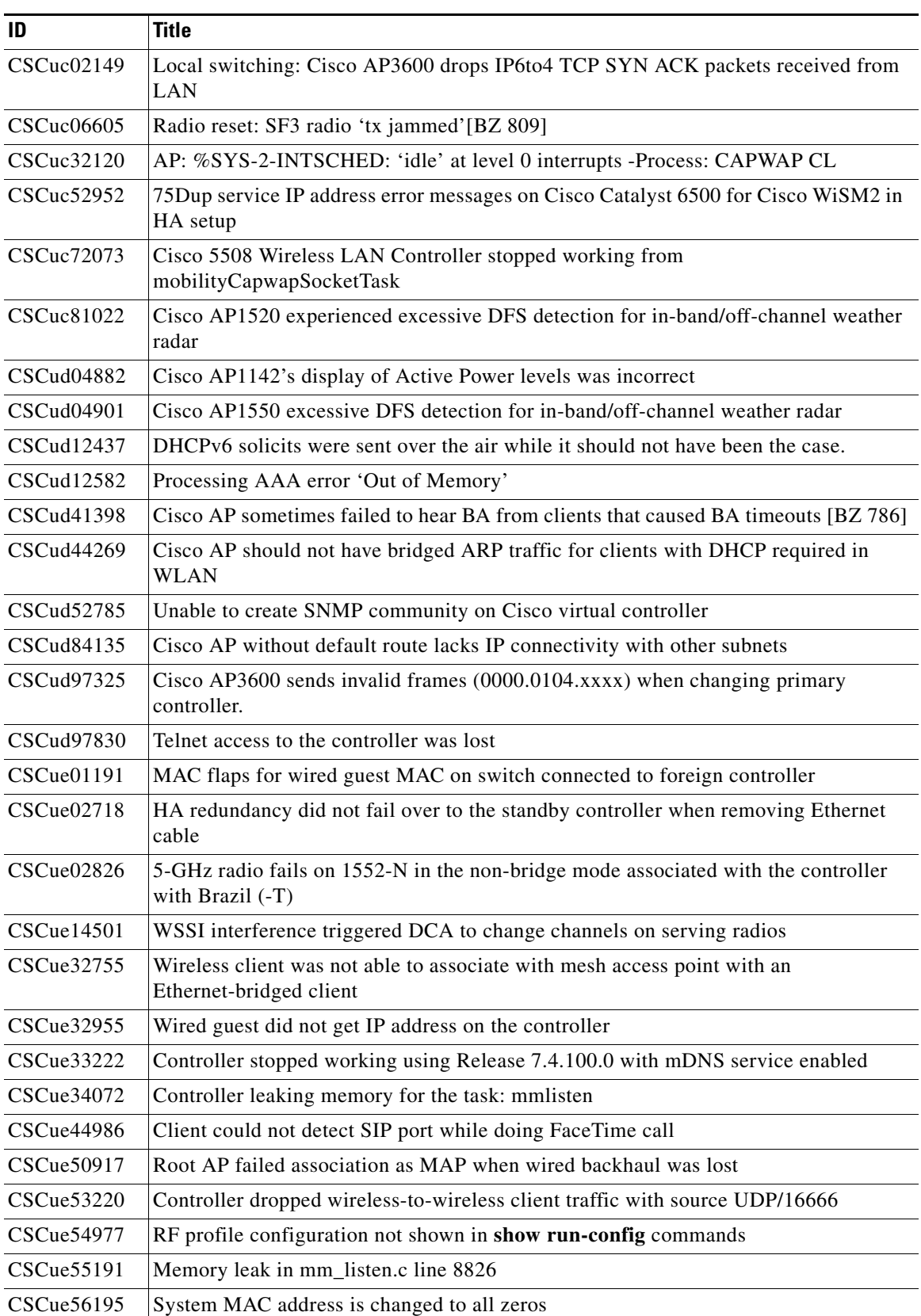

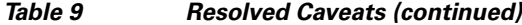

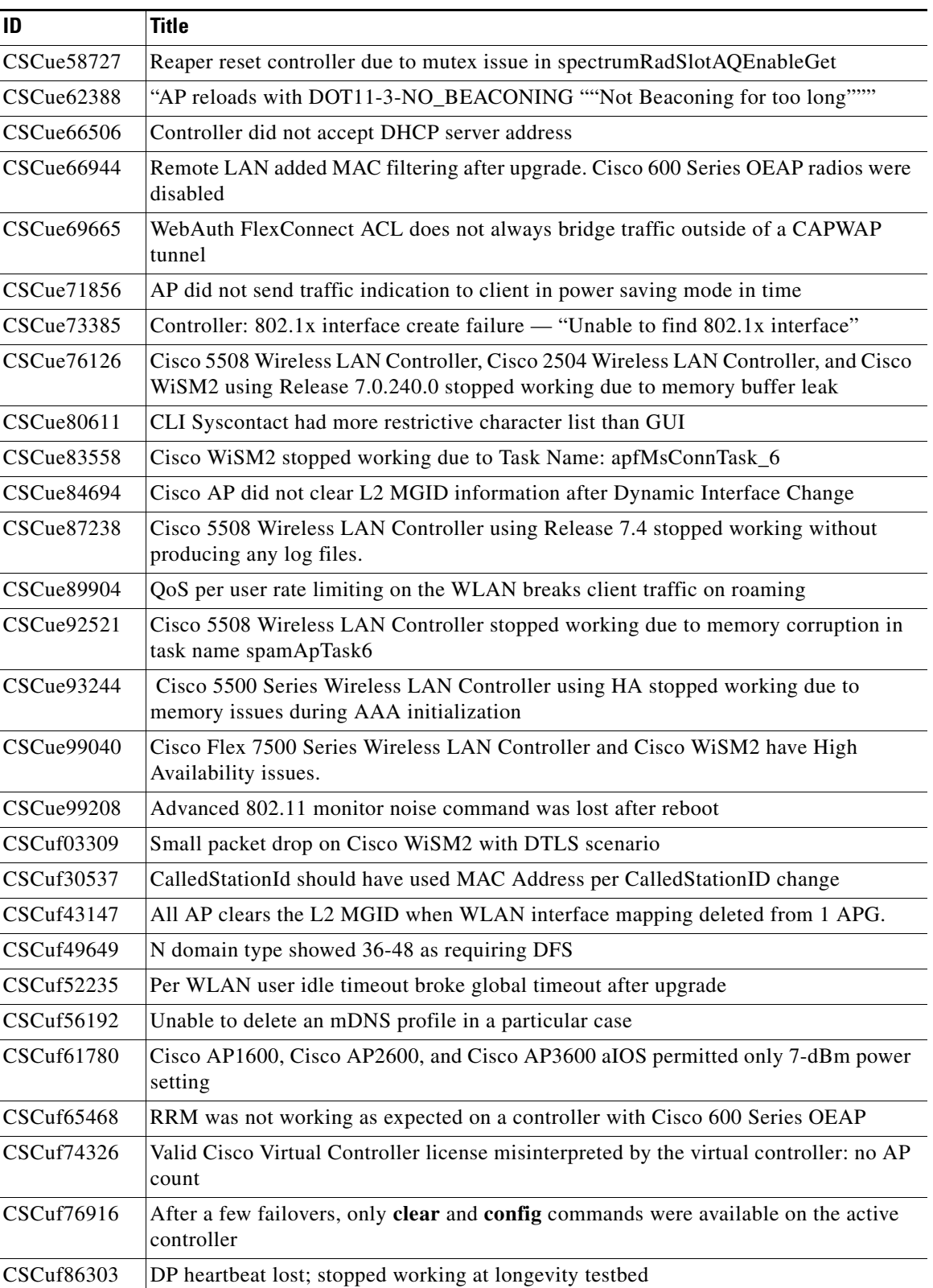

#### *Table 9 Resolved Caveats (continued)*

 $\overline{\phantom{a}}$ 

| ID                | <b>Title</b>                                                                                                    |
|-------------------|----------------------------------------------------------------------------------------------------|
| CSCuf93738        | The save config command is not updating startup configuration with new AP group<br>interface mapping                 |
| CSCug04801        | After a few failovers, none of the clients get authenticated                                                         |
| CSCug08277        | Cisco AP1260 stopped working in mvl_transmit_recover                                                                 |
| CSCug08318        | The new Cisco Flex 7500 Series Wireless LAN Controller M3 hardware version was<br>unable to scale to 6000 Cisco APs. |
| CSCug14709        | Controller does not recognize Airespace WLAN ID attribute in access-accept                                           |
| CSCug16473        | Standby controller using Release 7.4.100.0: DP failure in loop with Bluetooth adapter                                |
| CSCug19228        | The config mesh linktest command does not work as expected                                                           |
| CSCug20166        | 'Network interrupt loop detected'; did not show AP traceback                                                         |
| CSCug22648        | WSSI not supported in -S, -N regulatory Domains (possibly more)                                                      |
| CSCug25517        | Layer 2 roam entry not initialized in HA standby controller                                                          |
| CSCug26521        | Controller using Release 7.4 in DHCP Proxy mode: Option 255 missing in DHCP<br>request packet                        |
| CSCug26650        | CDP neighbor information was not shown correctly in Monitor >APs page                                                |
| CSCug42677        | Controller stopped working when applying CPU ACL in HA                                                               |
| CSCug45057        | Radio disabled due to inline power using Release 7.4                                                                 |
| CSCug46616        | RRM grouping state did not work in computation state                                                                 |
| CSCug46718        | 2.4-GHz client failures on Cisco AP3600, Cisco AP2600, and Cisco AP3500                                              |
| CSCug49904        | DTLS tunnel stopped working after configuration was restored                                                         |
| CSCug50611        | Central DHCP Processing WLAN did not get added to the FlexConnect AP                                                 |
| CSCug51714        | Clean up error messages about IPV6-3-INVALID_ADDR_ORPHAN                                                             |
| CSCug54108        | AP memory leak - %SYS-2-MALLOCFAIL: Memory allocation failed                                                         |
| CSCug57376        | Cisco WiSM2 with HA: AP disconnected the active controller and reassociated post<br>switchover                       |
| CSCug57436        | 3502-Mesh Ethernet bridging does not exclude gig() failing to join over radio                                        |
| CSCug59937        | Controller stopped working in tpcv2ConstructApProfile                                                                |
| CSCug64750        | ARP request unicast is dropped on anchor scenario                                                                    |
| CSCug64950        | AP group change to RAP in MAP mode results in stranded RAP                                                           |
| CSCug67289        | Cisco Flex 7510 Wireless LAN Controller inverted Caller Station ID in TACACS+.                                       |
| CSCug74606        | Cable AP failed to switch between its cable modem and backhaul radio                                                 |
| CSCug78858        | GSSO-CH:Layer 2 ACL worked differently in central switching and local switching.                                     |
| CSCug79741        | Cisco 5500 Series Wireless LAN Controller stopped working on Task:<br>nmspRxServerTask                               |
| <b>CSCug80060</b> | PMIPv6 roam issue from Cisco 8500 Series to Cisco 5500 Series Wireless LAN<br>Controllers with AAA override enabled  |
| CSCug82362        | All controllers using Release 7.4.100.0 schedule reboots at incorrect times                                          |
| CSCug86782        | AAA override disabled on WLAN was overridden with AAA attributes                                                     |

*Table 9 Resolved Caveats (continued)*

| ID                | <b>Title</b>                                                                                                |
|-------------------|----------------------------------------------------------------------------------------------------|
| CSCug86804        | Controller using Release 7.4 stopped working on tplusTransportThread                                        |
| CSCug86876        | WSSI module showed as not working in dual-band section, but as working in the<br>details                    |
| CSCug90440        | Double 'client authenticated' Trap logs observed in a controller                                            |
| CSCug91572        | FlexConnect AID leak issue                                                                                  |
| CSCug99623        | APs disconnect on software download in an HA pair                                                           |
| <b>CSCuh01250</b> | Cisco Flex 7500 Series Wireless LAN Controller stopped working on task emweb                                |
| <b>CSCuh01892</b> | Cisco 600 Series OEAP experienced client disassociation                                                     |
| CSCuh01980        | HTTPS to an HA controller failed after reboot because the Web Admin key is missing                          |
| CSCuh11276        | Client-specific AVC application graph not shown if the client is idle                                       |
| CSCuh12457        | Cisco Flex 7500 Wireless LAN Controller as HA primary controller reboots with<br>gateway reachability issue |
| CSCuh29695        | System stopped working on New Act on software over at acDtlsPlumbDataPlaneKeys                              |
| CSCuh41819        | Controller: #LWAPP-3-VALIDATE_ERR: spam_lrad.c:10708 Validation of<br>STAT_PAYLOAD                          |
| CSCuh48729        | Cisco AP3600 stopped working on network interrupt loop (a finding from<br>CSCtt47397)                       |
| CSCuh55612        | Cisco 600 Series OEAP: WLAN client could not connect because the client database<br>was full                |
| CSCue87961        | Controller GUI could not be accessed using management credentials through wireless<br>on Release 7.4        |
| CSCug65693        | Apple Macbook client bug caused connectivity issues with the recent OS X update                             |
| CSCug23395        | Cisco 5500 Series Wireless LAN Controller as HA Secondary controller did not work<br>as expected            |
| CSCug29258        | FlexConnect ACL did not retain after AP reboot in standalone                                                |
| CSCuf52235        | Per WLAN user idle timeout broke global timeout after upgrade                                               |
| CSCuh15491        | Aggr_Sched_Stack Corruption (Intermediate Radio Reset Workaround Code)                                      |
| CSCuh47735        | Aggr_Scheduler_Crash - FWD_TRACE_L function (freed dtx in cpq)                                              |
| CSCug99623        | APs disconnect on software download in an HA Pair                                                           |
| CSCuc72713        | Cisco WLC should not move the client to RUN state with LL IPv6 address                                      |

*Table 9 Resolved Caveats (continued)*

# <span id="page-61-0"></span>**Installation Notes**

This section contains important information to keep in mind when installing controllers and access points.

## **Warnings**

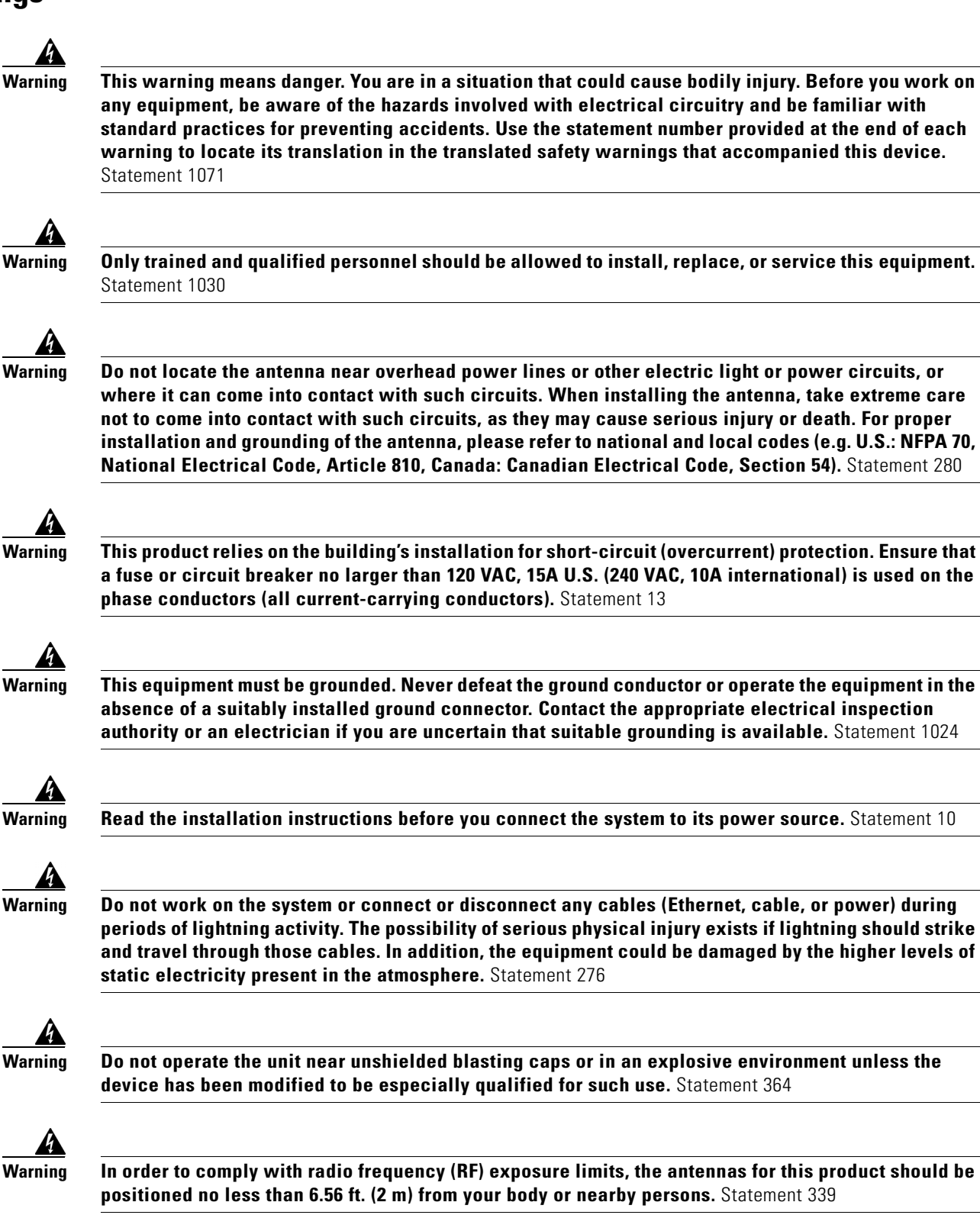

 $\mathbf{I}$ 

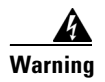

**Warning This unit is intended for installation in restricted access areas. A restricted access area can be accessed only through the use of a special tool, lock and key, or other means of security.**  Statement 1017

# **Safety Information**

Follow the guidelines in this section to ensure proper operation and safe use of the controllers and access points.

### **FCC Safety Compliance Statement**

FCC Compliance with its action in ET Docket 96-8, has adopted a safety standard for human exposure to RF electromagnetic energy emitted by FCC-certified equipment. When used with approved Cisco Aironet antennas, Cisco Aironet products meet the uncontrolled environmental limits found in OET-65 and ANSI C95.1, 1991. Proper operation of this radio device according to the instructions in this publication results in user exposure substantially below the FCC recommended limits.

### **Safety Precautions**

For your safety, and to help you achieve a good installation, read and follow these safety precautions. They might save your life!

- **1.** If you are installing an antenna for the first time, for your own safety as well as others, seek professional assistance. Your Cisco sales representative can explain which mounting method to use for the size and type of antenna you are about to install.
- **2.** Select your installation site with safety as well as performance in mind. Electric power lines and phone lines look alike. For your safety, assume that any overhead line can kill you.
- **3.** Call your electric power company. Tell them your plans and ask them to come look at your proposed installation. This is a small inconvenience considering your life is at stake.
- **4.** Plan your installation carefully and completely before you begin. Successfully raising a mast or tower is largely a matter of coordination. Each person should be assigned to a specific task and should know what to do and when to do it. One person should be in charge of the operation to issue instructions and watch for signs of trouble.
- **5.** When installing an antenna, remember:
	- **a.** Do not use a metal ladder.
	- **b.** Do not work on a wet or windy day.
	- **c.** Do dress properly—shoes with rubber soles and heels, rubber gloves, long-sleeved shirt or jacket.
- **6.** If the assembly starts to drop, get away from it and let it fall. Remember that the antenna, mast, cable, and metal guy wires are all excellent conductors of electrical current. Even the slightest touch of any of these parts to a power line completes an electrical path through the antenna and the installer: **you!**
- **7.** If any part of an antenna system should come in contact with a power line, do not touch it or try to remove it yourself. Call your local power company. They will remove it safely.
- **8.** If an accident should occur with the power lines, call for qualified emergency help immediately.

# **Installation Instructions**

See the appropriate quick start guide or hardware installation guide for instructions on installing controllers and access points.

**Note** To meet regulatory restrictions, all external antenna configurations must be installed by experts.

Personnel installing the controllers and access points must understand wireless techniques and grounding methods. Access points with internal antennas can be installed by an experienced IT professional.

The controller must be installed by a network administrator or qualified IT professional, and the proper country code must be selected. Following installation, access to the controller should be password protected by the installer to maintain compliance with regulatory requirements and ensure proper unit functionality.

# <span id="page-64-0"></span>**Service and Support**

### **Information About Caveats**

If you need information about a specific caveat that does not appear in these release notes, you can use the Cisco Bug Toolkit to find caveats of any severity. Click this URL to browse to the Bug Toolkit:

<https://tools.cisco.com/bugsearch/>

(If you request a defect that cannot be displayed, the defect number might not exist, the defect might not yet have a customer-visible description, or the defect might be marked Cisco Confidential.)

### **Troubleshooting**

For the most up-to-date, detailed troubleshooting information, see the Cisco TAC website at this URL:

<http://www.cisco.com/c/en/us/support/index.html>

Click **Product Support** > **Wireless**. Then choose your product and **Troubleshooting** to find information on the problem you are experiencing.

### **Related Documentation**

For more information about the Cisco controllers, lightweight access points, and mesh access points, see these documents:

- The quick start guide or installation guide for your particular controller or access point
- **•** *Cisco Wireless LAN Controller Configuration Guide*
- **•** *Cisco Wireless LAN Controller Command Reference*
- **•** *Cisco Wireless LAN Controller System Message Guide*
- **•** *Cisco Wireless Mesh Access Points, Design and Deployment Guide*

You can access these documents at this URL: <http://www.cisco.com/c/en/us/support/index.html>

# **Obtaining Documentation and Submitting a Service Request**

For information on obtaining documentation, using the Cisco Bug Search Tool (BST), submitting a service request, and gathering additional information, see *What's New in Cisco Product Documentation* at:

<http://www.cisco.com/c/en/us/td/docs/general/whatsnew/whatsnew.html>

Subscribe to *What's New in Cisco Product Documentation*, which lists all new and revised Cisco technical documentation, as an RSS feed and deliver content directly to your desktop using a reader application. The RSS feeds are a free service.

Cisco and the Cisco logo are trademarks or registered trademarks of Cisco and/or its affiliates in the U.S. and other countries. To view a list of Cisco trademarks, go to this URL[: www.cisco.com/go/trademarks.](http://www.cisco.com/go/trademarks) Third-party trademarks mentioned are the property of their respective owners. The use of the word partner does not imply a partnership relationship between Cisco and any other company. (1110R)

Any Internet Protocol (IP) addresses and phone numbers used in this document are not intended to be actual addresses and phone numbers. Any examples, command display output, network topology diagrams, and other figures included in the document are shown for illustrative purposes only. Any use of actual IP addresses or phone numbers in illustrative content is unintentional and coincidental.

© 2013-2015 Cisco Systems, Inc. All rights reserved.